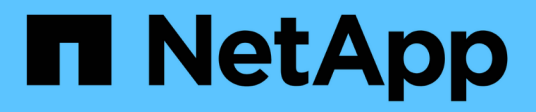

## 開始**...** SANtricity commands

NetApp June 14, 2024

This PDF was generated from https://docs.netapp.com/ja-jp/e-series-cli/commands-a-z/startasyncmirrorgroup-synchronize.html on June 14, 2024. Always check docs.netapp.com for the latest.

# 目次

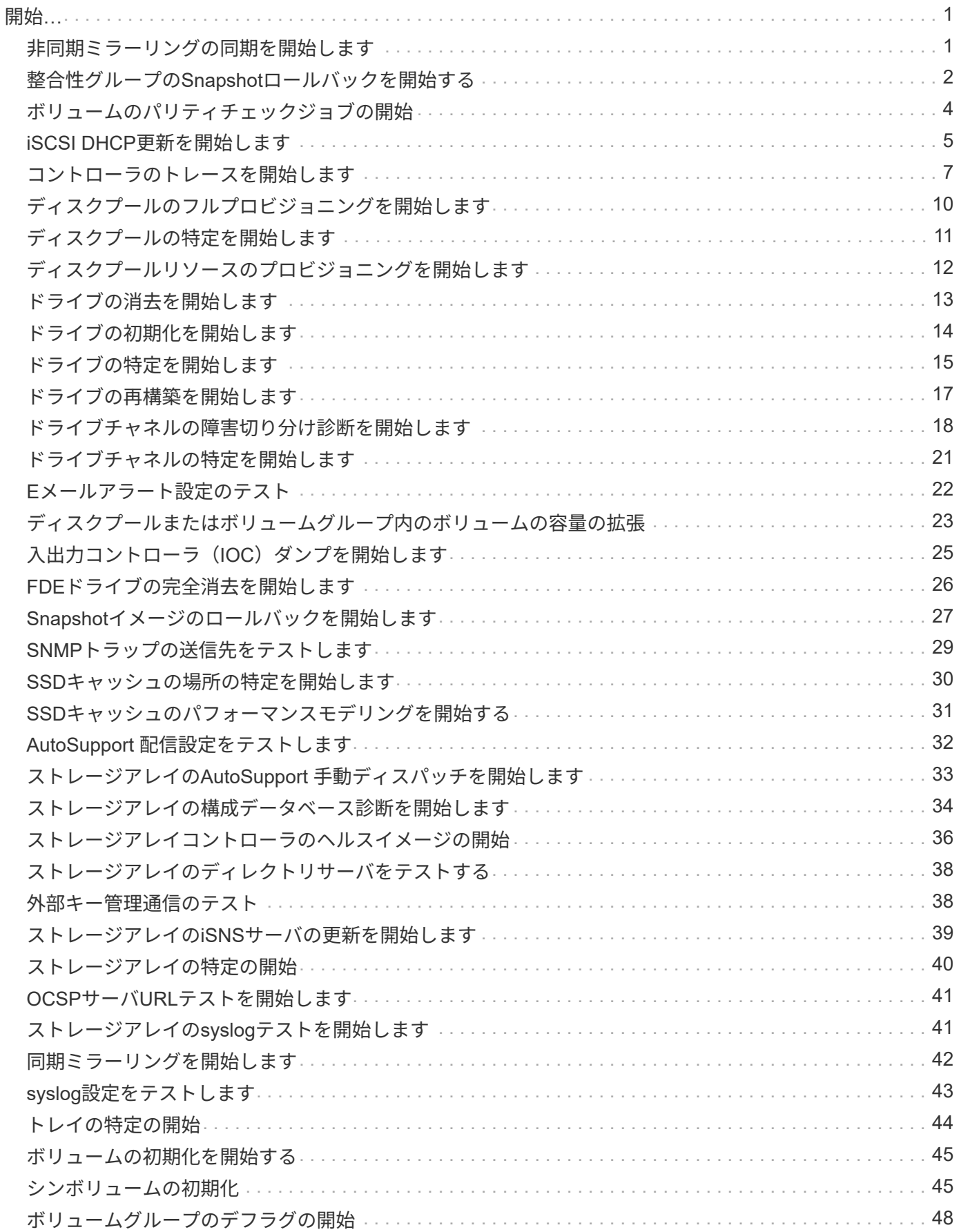

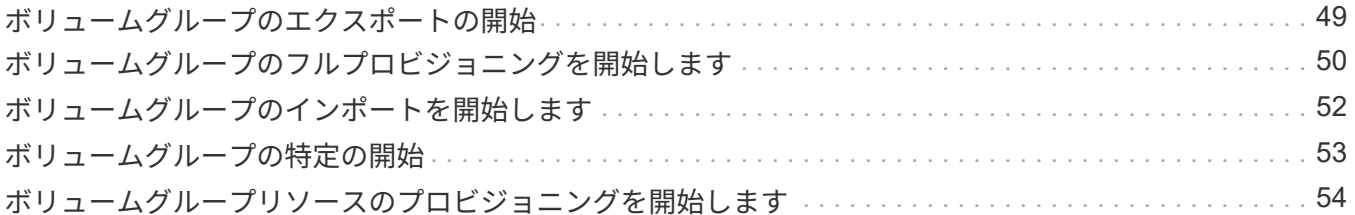

# <span id="page-3-0"></span>開始**…**

## <span id="page-3-1"></span>非同期ミラーリングの同期を開始します

start asyncMirrorGroup synchronizeコマンドは'非同期ミラーリングの同期を開始します

サポートされているアレイ

このコマンドは、E2700、E5600、E2800、E5700などの個 々 のストレージアレイを環境に設定します。 EF600およびEF300アレイ(すべてのSMcliパッケージがインストールされている必要があります。

### ロール

このコマンドをE2800、E5700、EF600、またはEF300ストレージアレイに対して実行するには、Storage Adminロールが必要です。

### 構文

start asyncMirrorGroup ["*asyncMirrorGroupName*"] synchronize [deleteRecoveryPointIfNecessary]

### パラメータ

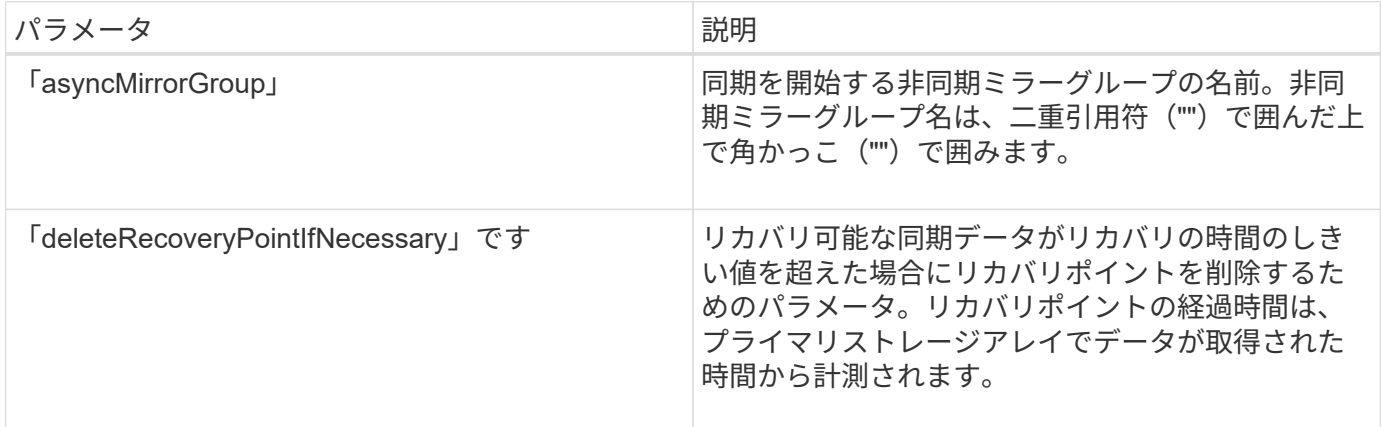

### 最小ファームウェアレベル

7.84

8.10で、「deleteRecoveryPointIfNecessary」パラメータが追加されました。

11.80で、EF600およびEF300アレイのサポートが追加されました。

## <span id="page-4-0"></span>整合性グループの**Snapshot**ロールバックを開始する

start cgSnapImage rollbackコマンドは'スナップショット・コンシステンシ・グループの メンバー・ベース・ボリュームへのロールバック操作を開始します

サポートされているアレイ

このコマンドは、E2700、E5600、E2800、E5700を含む個々のストレージアレイ環境 SMcliパッケージがす べてインストールされていれば、EF600およびEF300アレイ

ロール

このコマンドをE2800、E5700、EF600、またはEF300ストレージアレイに対して実行するには、Storage Adminロールが必要です。

### コンテキスト(**Context**)

ベースボリュームの内容は、整合性グループのSnapshotボリュームの任意の時点の内容に合わせてすぐに変 更されます。ロールバック処理が完了すると、ベースボリュームに対する読み取り/書き込み要求をすぐに実 行できるようになります。

整合性グループのSnapshotボリュームに関連付けられているリポジトリボリュームは、ロールバック処理の 完了後に発生するベースボリュームと整合性グループSnapshotボリューム間の新しい変更を引き続き追跡し ます。

メンバーベースボリュームへのロールバック処理を停止するには、「stop cgSnapImage rollback」コマンドを 使用します。

構文

```
start cgSnapImage ["snapCGID:imageID"] rollback
memberVolumeSet ("memberVolumeName1" ... "memberVolumeNameN")
```
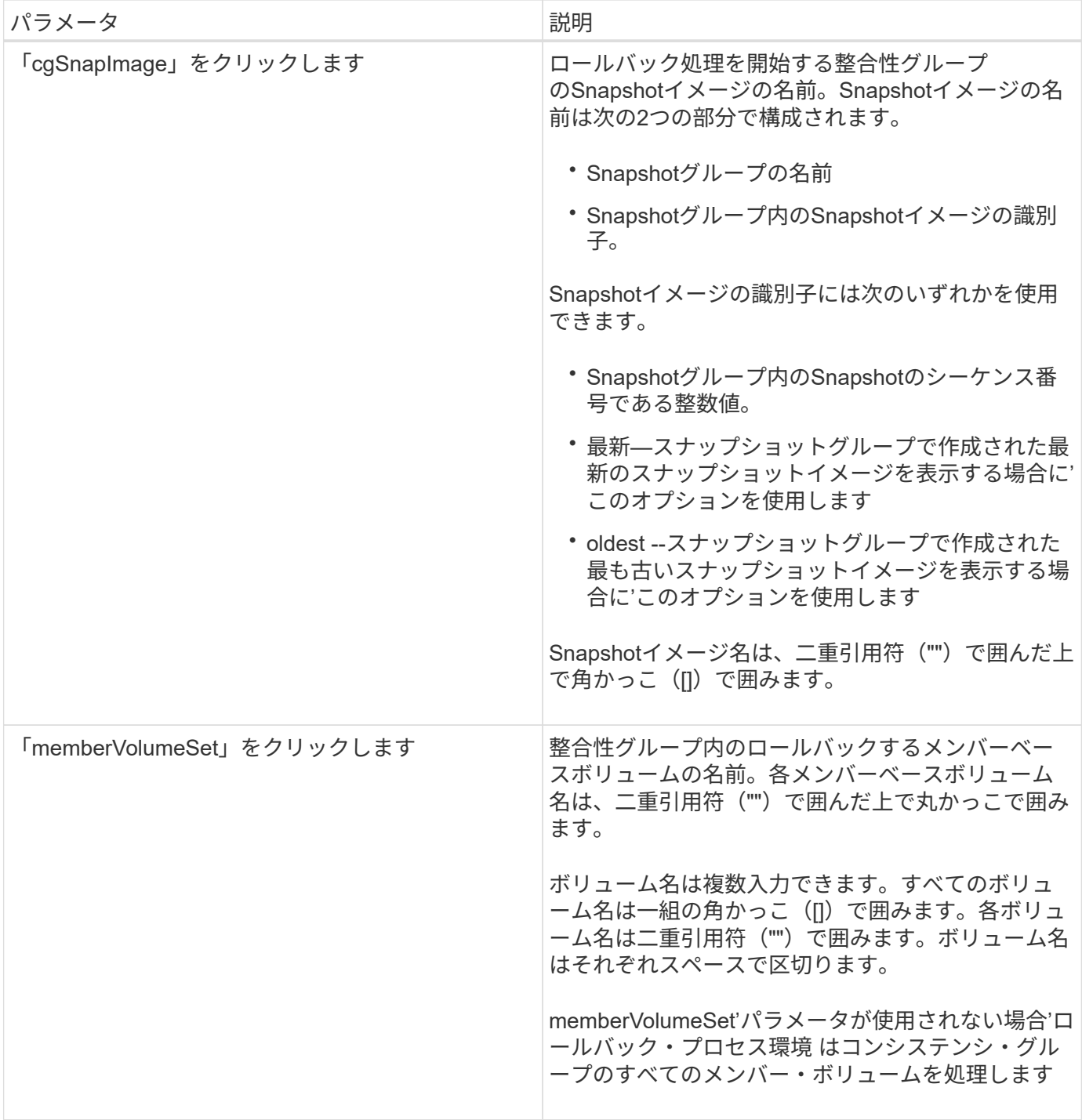

### 注:

Snapshotイメージの名前は、次の2つの部分がコロン(:)で区切られています。

- Snapshotグループの識別子
- Snapshotイメージの識別子

たとえば、CG1という名前の整合性グループ内にある最新のSnapshotイメージのロールバック処理を開始す る場合は、次のコマンドを使用します。

start cgSnapImage ["CG1:newest"] rollback;

CG2という名前の整合性グループ内にあるベースボリュームメンバーmemVol1、memVol2、memVol3 のSnapshotイメージ12345のロールバック処理を開始するには、次のコマンドを使用します。

start cgSnapImage ["CG2:12345"] rollback memberVolumeset=("memVol1 memVol2 memVol3");

最小ファームウェアレベル

7.83

## <span id="page-6-0"></span>ボリュームのパリティチェックジョブの開始

。 start check volume parity job コマンドは、指定したボリュームで新しいボ リュームパリティチェック処理を開始します。

サポートされているアレイ

このコマンドは、すべてのSMcliパッケージがインストールされていれば、EF600およびEF300アレイを含む すべてのストレージアレイを環境 します。

ロール

このコマンドをEF600およびEF300ストレージアレイに対して実行するには、Storage Adminロールが必要で す。

### 構文

```
start check volume[<volume label>] parity job
(startingLba=<start_lba> endingLba=<end_lba> scanPriority=<scan_priority>
repairParityErrors=<true | false>
repairMediaErrors=<true | false>);
```
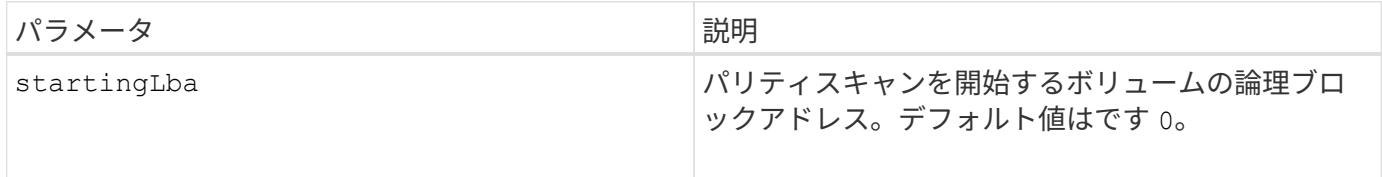

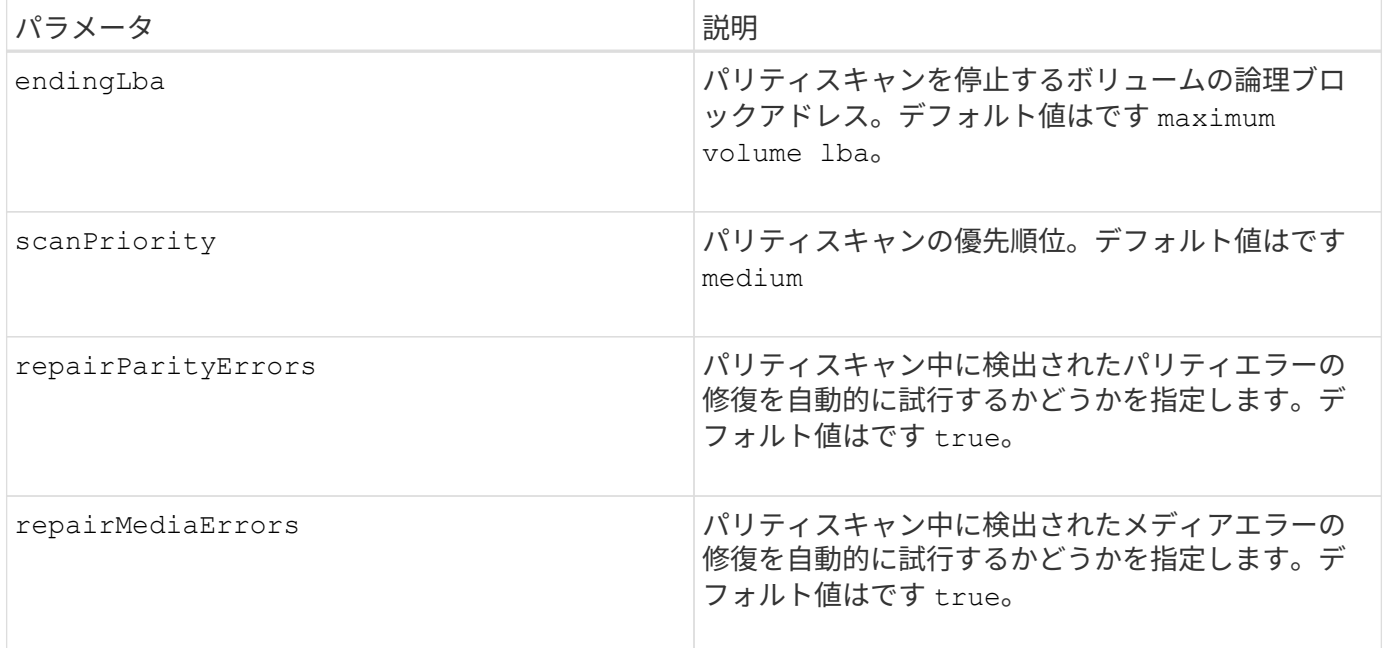

11.80

## <span id="page-7-0"></span>**iSCSI DHCP**更新を開始します

start controller iscsiHostPort dhcpRefreshコマンドは'iSCSIインタフェースのDHCPパラ メータの更新を開始します

サポートされているアレイ

このコマンドは、E2700、E5600、E2800、E5700を含む個々のストレージアレイ環境 SMcliパッケージがす べてインストールされていれば、EF600およびEF300アレイ

### ロール

このコマンドをE2800、E5700、EF600、またはEF300ストレージアレイに対して実行するには、Storage Adminロールが必要です。

コンテキスト(**Context**)

インターフェイスの設定方法がDHCPに設定されていない場合、手順 はエラーを返します。

### 構文

start controller [(a|b)] iscsiHostPort [portLabel] dhcpRefresh

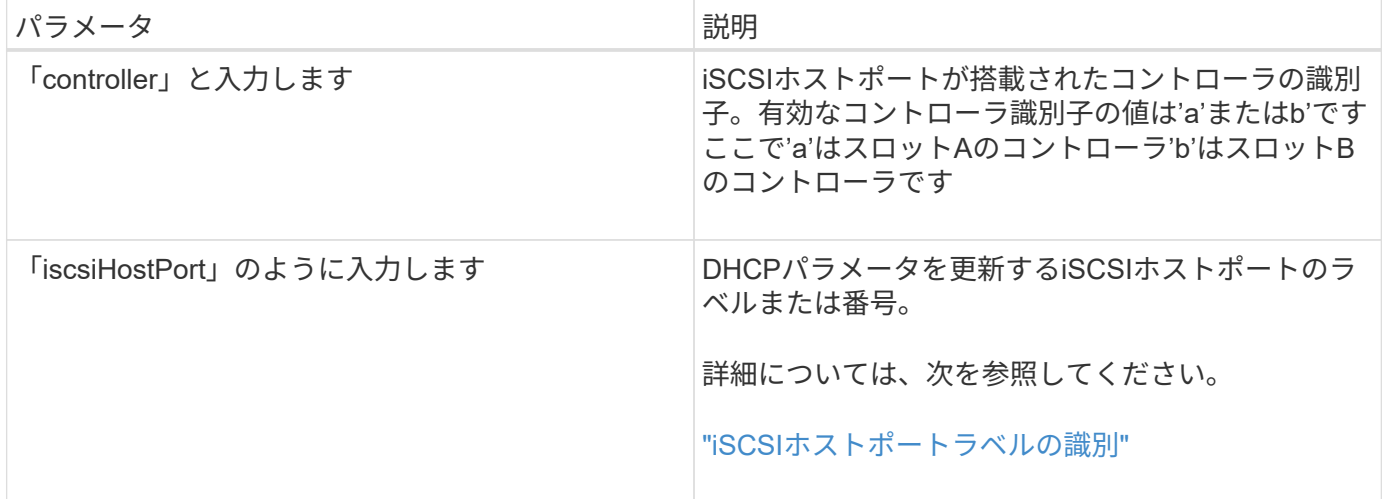

### <span id="page-8-0"></span>**iSCSI**ホストポートラベルの特定

ホストポートのラベルを指定する必要があります。ホストポートのラベルを指定する手順は、次のとおりで す。

手順

- 1. iSCSIホスト・ポートのポート・ラベルがわからない場合は、「show controller」コマンドを実行します。
- 2. 結果のHost interfaceセクションで、選択するホストポートを特定します。

 $\left(\begin{array}{c} \text{i} \end{array}\right)$ 

ポート・ラベルは'Port'フィールドに返される完全な値です

3. ポートラベルの値全体を引用符と角かっこで囲みます。["portLabel"]たとえば、ポートラベルが「Ch 2」 の場合は、iSCSIホストポートを次のように指定します。

iscsiHostPort[\"ch 2\"]

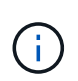

Windowsのコマンドラインを使用していて、ラベルにパイプ(|)が含まれている場合は、 文字をエスケープする必要があります({キャレット}を使用)。エスケープしない場合 は、コマンドと解釈されます。たとえば、ポートラベルが「e0b|0b'」の場合は、iSCSIホス トポートを次のように指定します。

iscsiHostPort[\"e0b^|0b\"]

下位互換性のために、引用符と角かっこではなく角かっこ[]で囲まれているiscsiPortNumber も、引き続きE2700、E5600、EF560の各コントローラ(およびEシリーズまたはEFシリーズ の他の旧世代コントローラ)に使用できます。これらのコントローラでは、iscsiPortNumberの 有効な値は次のとおりです。

• ホストポートが統合されたコントローラの場合、番号は3、4、5、または6です。

 $\bigcirc$ 

• ホストインターフェイスカード上にのみホストポートがあるコントローラの場合、番号は 1、2、3、または4です。

以前の構文の例を次に示します。

iscsiHostPort[3]

注:

この処理を実行すると、ポータルのiSCSI接続が終了し、ポータルが一時的に停止します。

最小ファームウェアレベル

7.10

8.10で、iSCSIホストポートの番号付け方法が改定されました。

8.30で、E2800のiSCSIホストポートの識別方法が改定されました。

## <span id="page-9-0"></span>コントローラのトレースを開始します

start controllerコマンドは'デバッグ・トレース情報を圧縮ファイルに保存するオペレーシ ョンを開始します

サポートされているアレイ

このコマンドは、E2700、E5600、E2800、E5700を含む個々のストレージアレイ環境 SMcliパッケージがす べてインストールされていれば、EF600およびEF300アレイ

ロール

このコマンドをE2800、E5700、EF600、またはEF300ストレージアレイに対して実行するには、Storage Adminロールが必要です。

コンテキスト(**Context**)

デバッグトレース情報は、テクニカルサポートがストレージアレイの稼働状況を分析するために使用します。

```
構文
```

```
start controller [(a
 | b
 | both)] trace
dataType=(current | flushed | currentFlushed | all)
forceFlush=(TRUE | FALSE)
file="fileName"
```
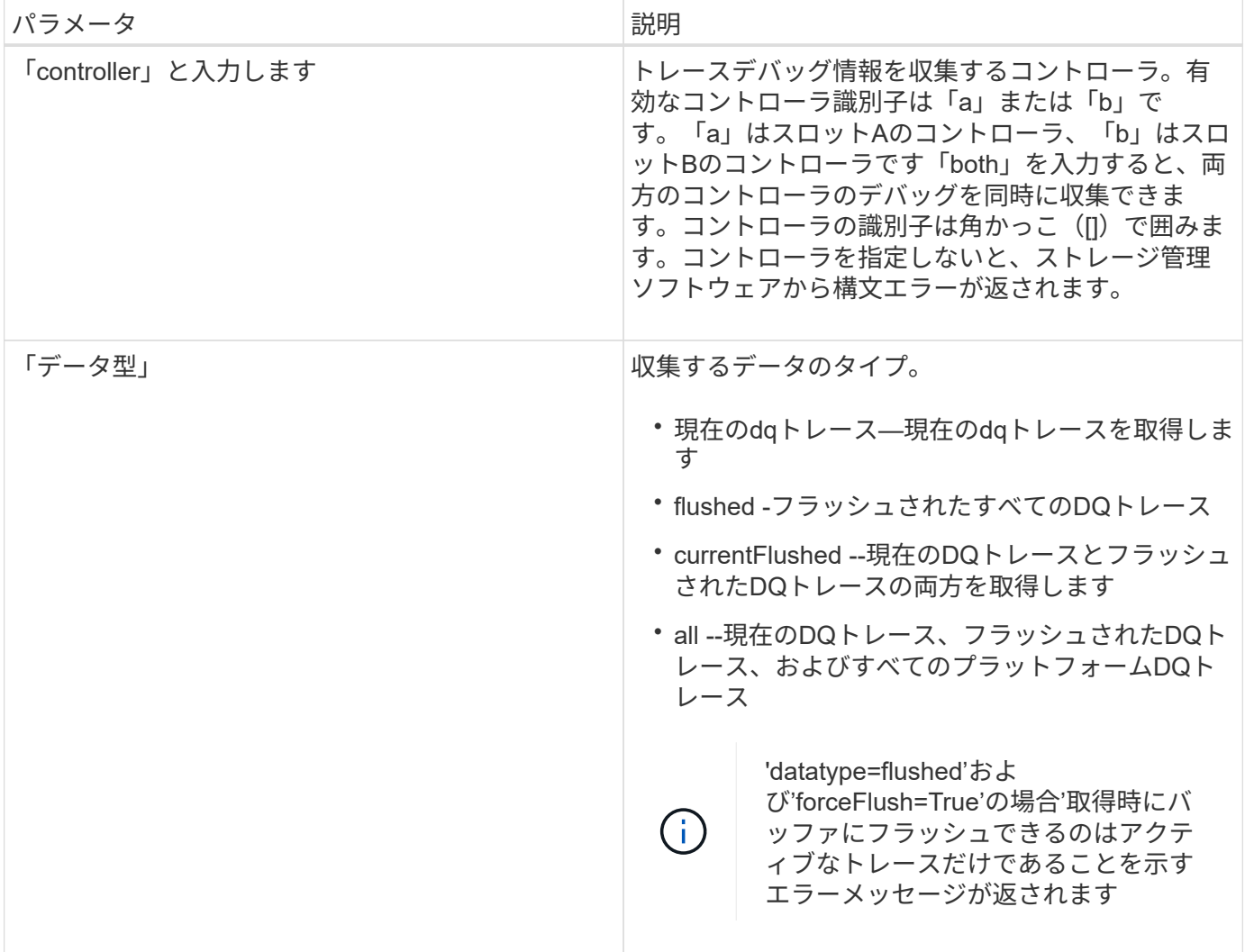

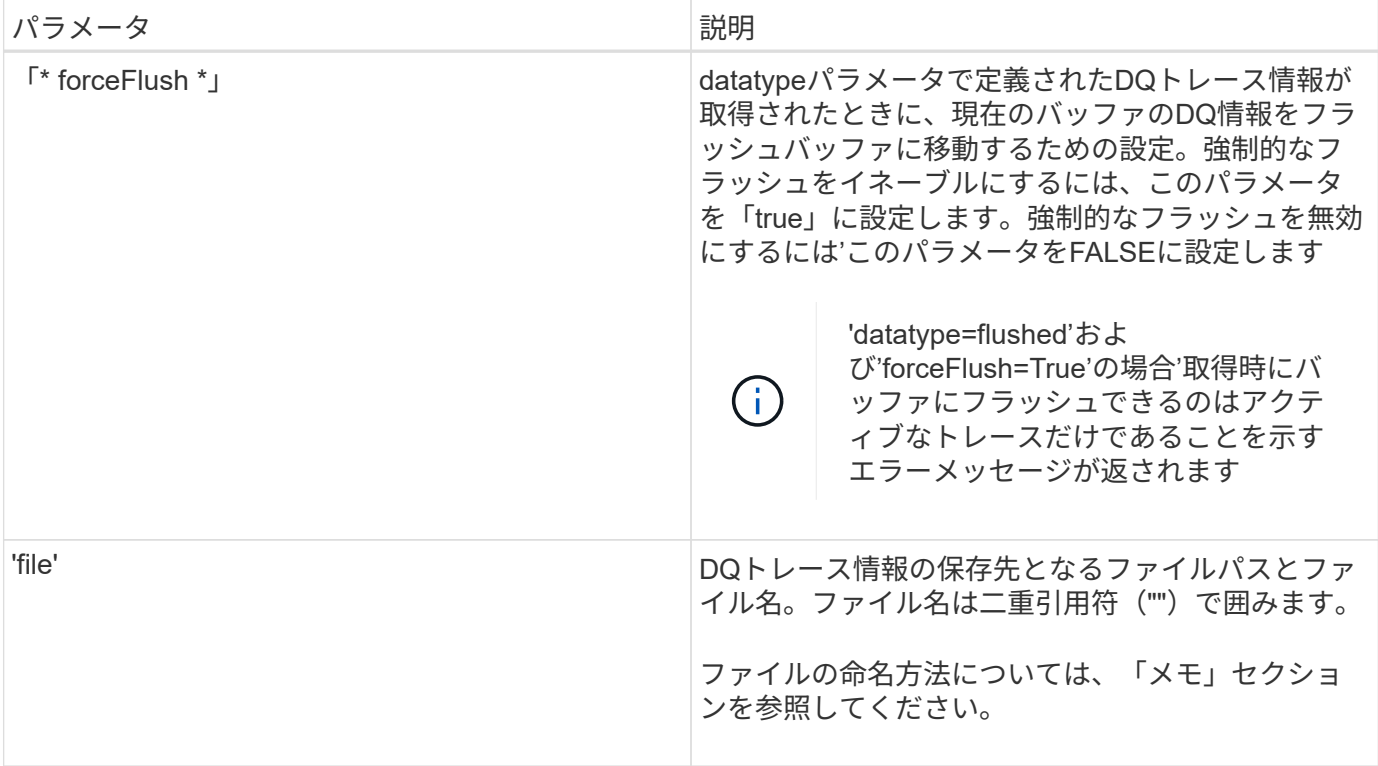

### 注:

DQトレース情報は、.zip拡張子の付いた圧縮ファイルに書き込まれます。ファイル名は、ユーザ定義のファイ ル名とストレージアレイ識別子(SAID)を組み合わせたものです。末尾に「dq」も追加されます。完全なフ ァイル名の形式は次のとおりです。

user defined file name-SAID-dq.zip

圧縮ファイルに含まれる情報を次の表に示します。

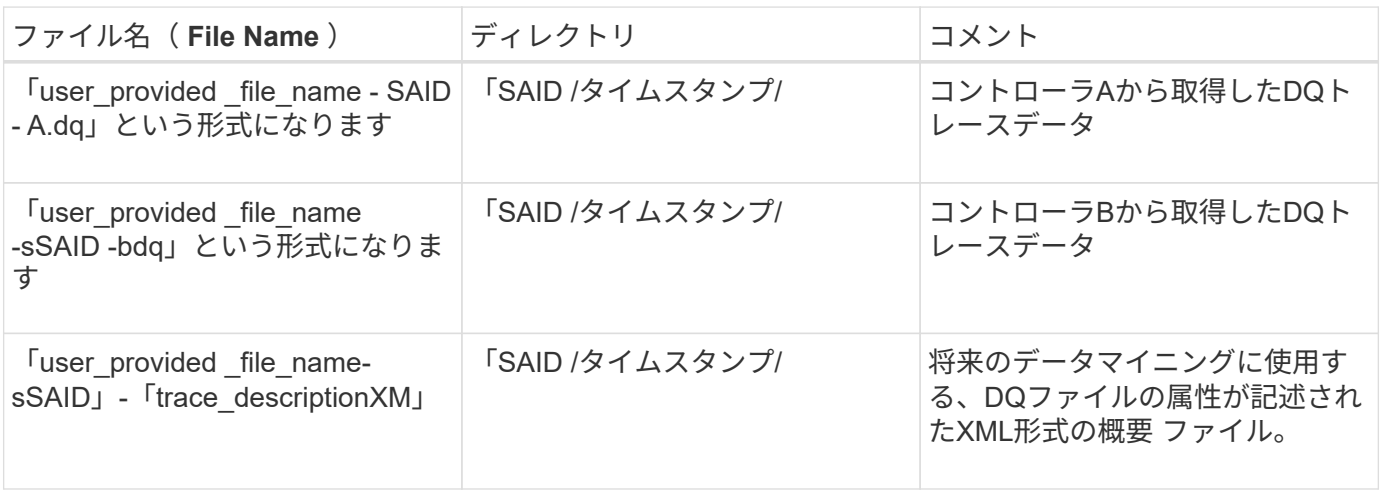

最小ファームウェアレベル

7.75

## <span id="page-12-0"></span>ディスクプールのフルプロビジョニングを開始します

start diskPool fullProvisioningコマンドは'ディスク・プール内のすべてのボリュームでフ ル・プロビジョニング操作を開始し'オプションでディスク・プール上のリソース・プロ ビジョニングを無効にします

サポートされているアレイ

このコマンドは、すべてのSMcliパッケージがインストールされていれば、EF600およびEF300アレイを含む すべてのストレージアレイを環境 します。

#### ロール

このコマンドをEF600およびEF300ストレージアレイに対して実行するには、Storage Adminロールが必要で す。

#### コンテキスト(**Context**)

リソースプロビジョニング機能を使用すると、ドライブブロックの大部分を標準ボリュームよりも未割り当て の状態にしておくことで、SSDの寿命が延び、書き込みパフォーマンスが向上します。リソースプロビジョニ ングボリュームは、SSDボリュームグループまたはプール内のシックボリュームで、ドライブ容量が割り当て られていますが(ボリュームに割り当てられて)、ボリュームの作成時にドライブブロックが割り当て解除( マッピング解除)されます。ドライブブロックは、ホスト書き込みIOを完了するために必要に応じて割り当て られます。ホストのマッピング解除処理によって、ドライブブロックを未割り当て状態に戻すことができま す。リソースプロビジョニングでは、時間制限付きのバックグラウンド初期化が排除されるため、大容量のボ リュームを迅速に初期化できます。

リソースプロビジョニングボリュームはSSDボリュームグループおよびプールでのみサポートされます。グル ープまたはプール内のすべてのドライブでNVMe Deallocated or Unwritten Logical Block Error Enable (DULBE)エラーリカバリ機能がサポートされます。パフォーマンスの向上はドライブのモデルや容量によ って異なります。

完全なプロビジョニング形式では、ストレージプール内のボリュームに必要なすべてのブロックがドライブ上 で完全にマッピングされます。このコマンドは、プロビジョニングされたリソースのストレージプールにのみ 適用できます。disableResourceProvisioningオプションがFALSEに設定されていない場合でも'ボリュームは リソースプロビジョニングされ'ストレージプールに作成された新しいボリュームはリソースプロビジョニン グされますリソース・プロビジョニングを無効にするオプションがtrueに設定されている場合'ボリュームはリ ソース・プロビジョニングされなくなり'ストレージ・プールに作成された新しいボリュームはリソース・プ ロビジョニングされません

#### 構文

start diskPool[diskPoolName] fullProvisioning [disableResourceProvisioning=(TRUE | FALSE)]

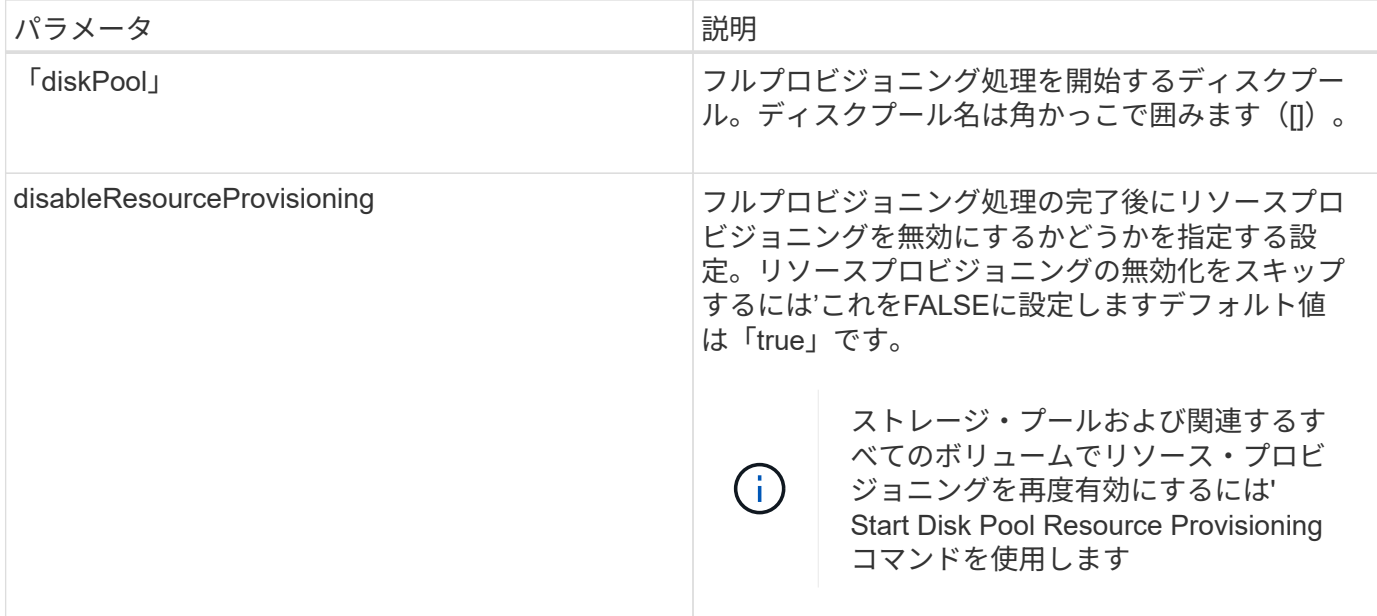

11.72

## <span id="page-13-0"></span>ディスクプールの特定を開始します

start diskPool locateコマンドは'ドライブ上のインジケータライトを点滅させることによ り'指定されたディスク・プールを構成するために論理的にグループ化されたドライブを 識別します

サポートされているアレイ

このコマンドは、E2700、E5600、E2800、E5700を含む個々のストレージアレイ環境 SMcliパッケージがす べてインストールされていれば、EF600およびEF300アレイ

ロール

このコマンドをE2800、E5700、EF600、またはEF300ストレージアレイに対して実行するには、Storage Adminロールが必要です。

### コンテキスト(**Context**)

(ドライブのインジケータライトをオフにするには'stop diskPool locateコマンドを使用します)

構文

start diskPool [*diskPoolName*] locate

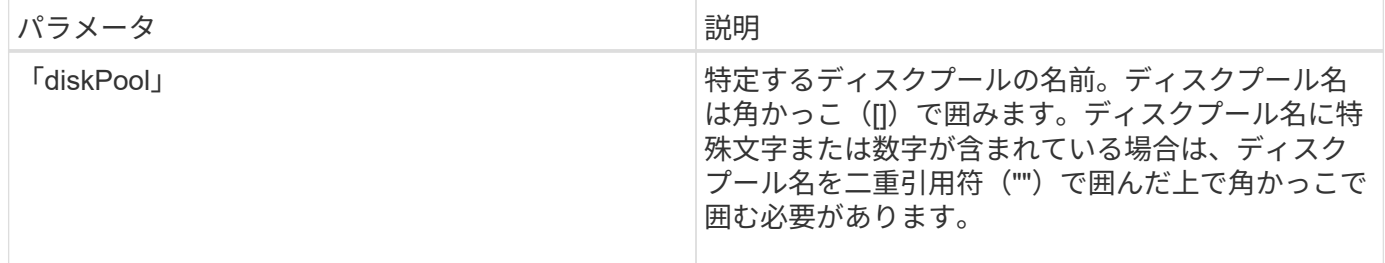

7.83

## <span id="page-14-0"></span>ディスクプールリソースのプロビジョニングを開始します

start diskPool resourceProvisioningコマンドを使用すると'所定のディスク・プールでリ ソース・プロビジョニングを有効にし'ディスク・プール内の各ボリュームで非同期オペ レーションを実行するリソース・プロビジョニングを開始できますリソースをプロビジ ョニングするには、ディスクプール内のすべてのドライブがNVMeのDULBE機能をサポ ートしている必要があります。

サポートされているアレイ

このコマンドは、すべてのSMcliパッケージがインストールされていれば、EF600およびEF300アレイを含む すべてのストレージアレイを環境 します。

ロール

このコマンドをEF600およびEF300ストレージアレイに対して実行するには、Storage Adminロールが必要で す。

### コンテキスト(**Context**)

ディスクプールでリソースのプロビジョニングを無効にするには、フルプロビジョニングコマンドとオプショ ンを使用して、リソースのプロビジョニングを無効にします。すべてのドライブがDULBE対応で'ストレージ アレイのresourceProvisionedVolumes設定が「true」の場合'ディスクプールは作成時にリソースをプロビジョ ニングします

### 構文

start diskPool[*diskPoolName*] resourceProvisioning

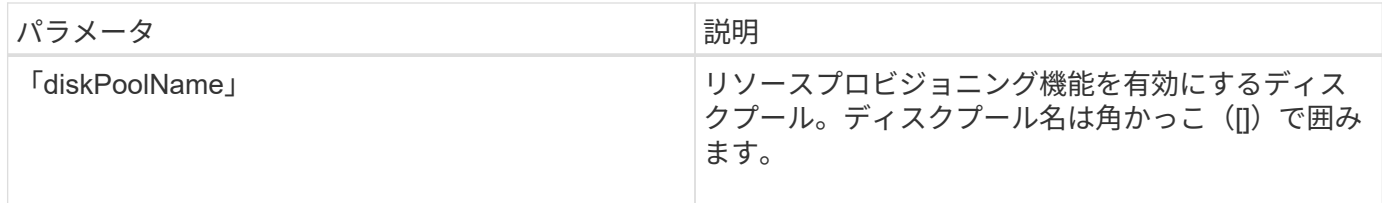

11.73

## <span id="page-15-0"></span>ドライブの消去を開始します

start drive eraseコマンドを実行すると、1つまたは複数のドライブからすべてのデータ が消去されます。

サポートされているアレイ

このコマンドは、E2800、E5700、EF600、またはEF300の個々のアレイを環境 します。E2700およびE5600 のストレージアレイでは動作しません。

ロール

このコマンドをE2800、E5700、EF600、またはEF300ストレージアレイに対して実行するには、Security Adminロールが必要です。

### コンテキスト(**Context**)

このコマンドは、ドライブ上のすべてのデータを完全に削除する場合にのみ実行してください。ドライブがセ キュリティ有効の場合、start drive eraseコマンドオプションは暗号化消去を実行し、ドライブのセキュリテ ィ属性をセキュア対応にリセットします。

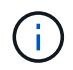

消去操作は元に戻せません。このコマンドを使用するときは、正しいドライブを選択している ことを確認してください。

### 構文

start drive [*trayID*,[*drawerID*,]*slotID*] | drives[*trayID1*,[*drawerID1* ,]*slotID1* ... *trayIDn*,[*drawerIDn*,]*slotIDn*] erase

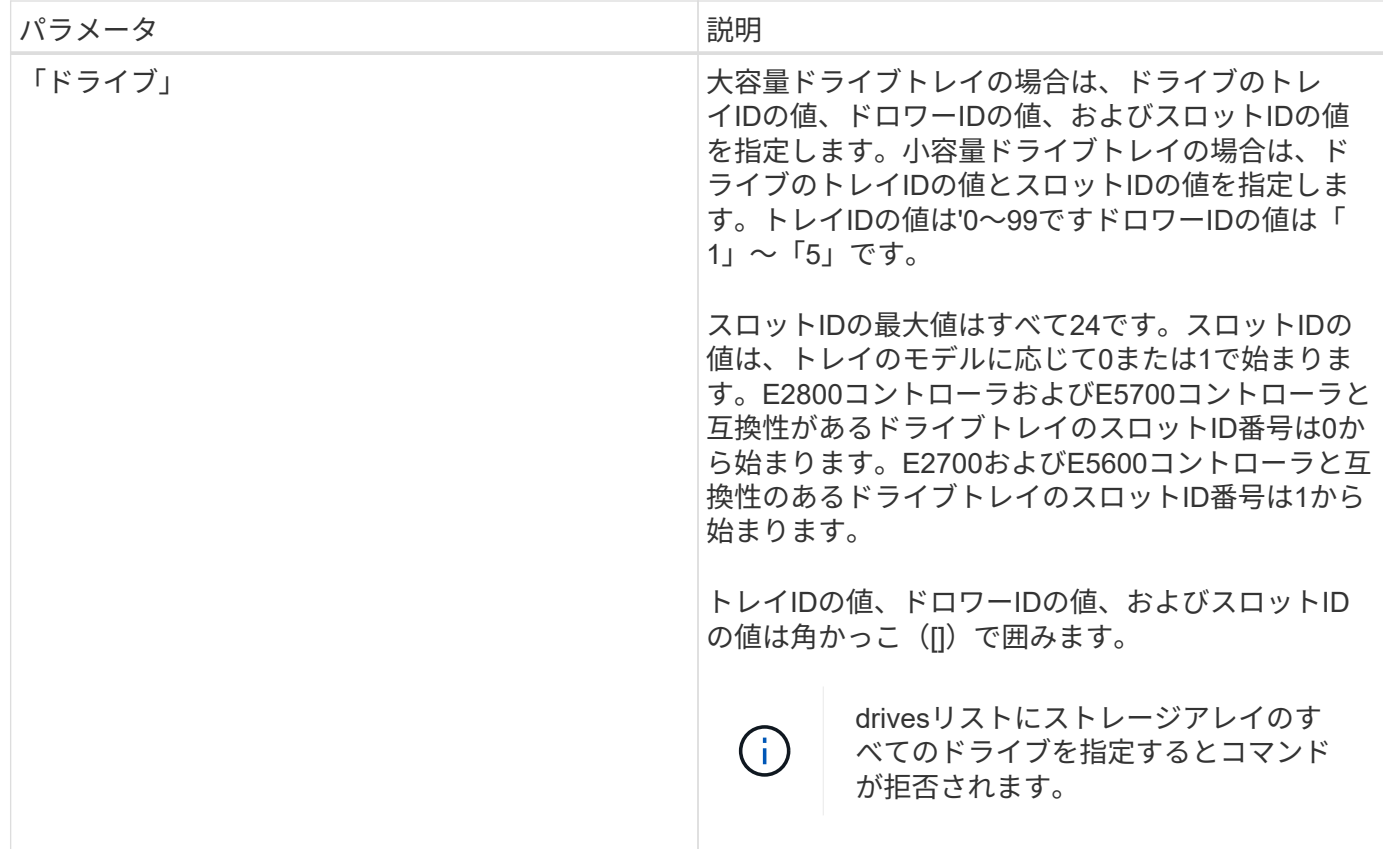

11.70.1

## <span id="page-16-0"></span>ドライブの初期化を開始します

start drive initializeコマンドは'ドライブの初期化を開始します

サポートされているアレイ

このコマンドは、E2700、E5600、E2800、E5700を含む個々のストレージアレイ環境 SMcliパッケージがす べてインストールされていれば、EF600およびEF300アレイ

ロール

このコマンドをE2800、E5700、EF600、またはEF300ストレージアレイに対して実行するには、Storage Adminロールが必要です。

コンテキスト(**Context**)

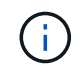

ストレージ・アレイ構成への損傷の可能性--このコマンドを入力すると'すべてのユーザー・デ ータが破棄されます

start drive [*trayID*,[*drawerID*,]*slotID*] initialize

パラメータ

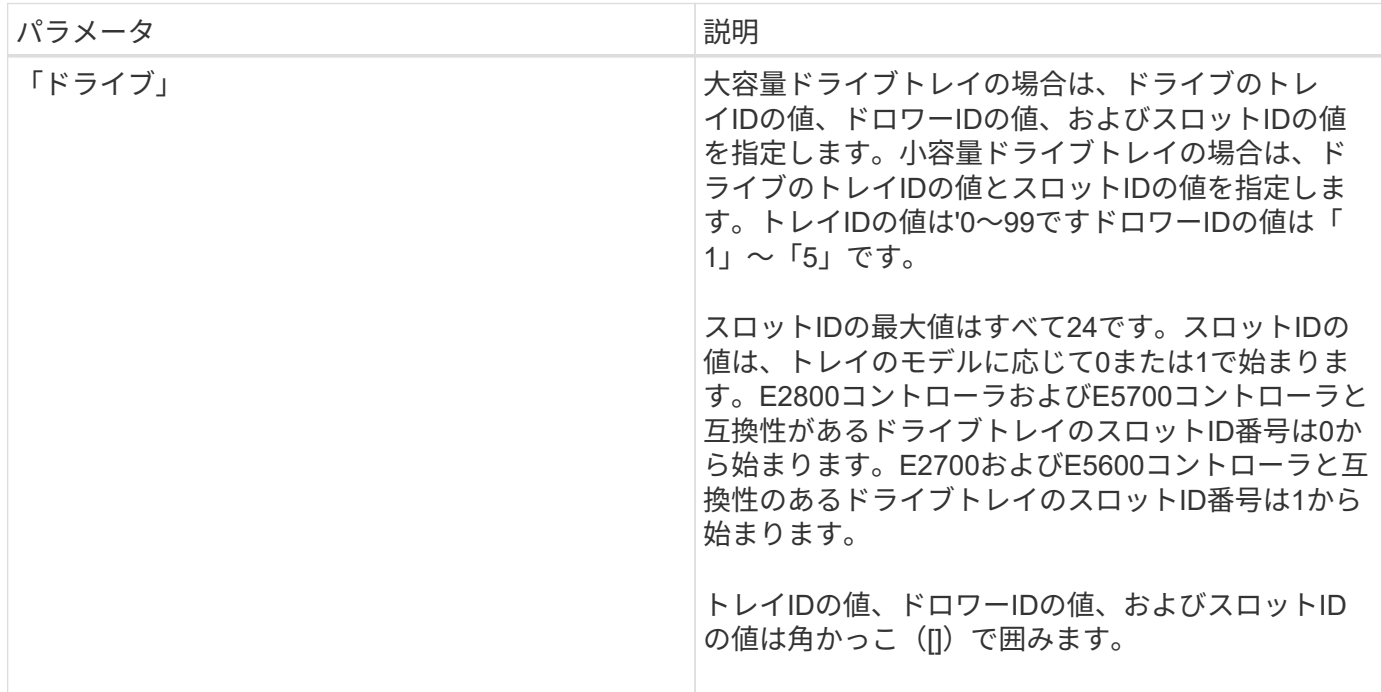

### 注:

'drive'パラメータは'大容量ドライブトレイと小容量ドライブトレイの両方をサポートします大容量ドライブト レイには、ドライブを格納するドロワーがあります。ドロワーをドライブトレイから引き出して、ドライブへ のアクセスを提供します。小容量ドライブトレイにはドロワーはありません。大容量ドライブトレイの場合 は、ドライブトレイの識別子(ID)、ドロワーのID、ドライブが配置されているスロットのIDを指定する必要 があります。小容量ドライブトレイの場合は、ドライブトレイのIDと、ドライブが格納されているスロット のIDだけを指定する必要があります。小容量ドライブトレイの場合、ドライブトレイのIDを指定し、ドロワー のIDを「0」に設定し、ドライブが格納されているスロットのIDを指定する方法もあります。

最小ファームウェアレベル

6.10

7.60で'drawerID'ユーザ入力が追加されました

## <span id="page-17-0"></span>ドライブの特定を開始します

start drive locateコマンドは'ドライブのインジケータライトを点灯させることでドライブ を特定します

サポートされているアレイ

このコマンドは、E2700、E5600、E2800、E5700を含む個々のストレージアレイ環境 SMcliパッケージがす べてインストールされていれば、EF600およびEF300アレイ

#### ロール

このコマンドをE2800、E5700、EF600、またはEF300ストレージアレイに対して実行するには、Storage Adminロールが必要です。

### コンテキスト(**Context**)

ドライブのインジケータライトをオフにするには'stop drive locateコマンドを実行します

### 構文

start drive [*trayID*,[*drawerID*,]*slotID*] locate

### パラメータ

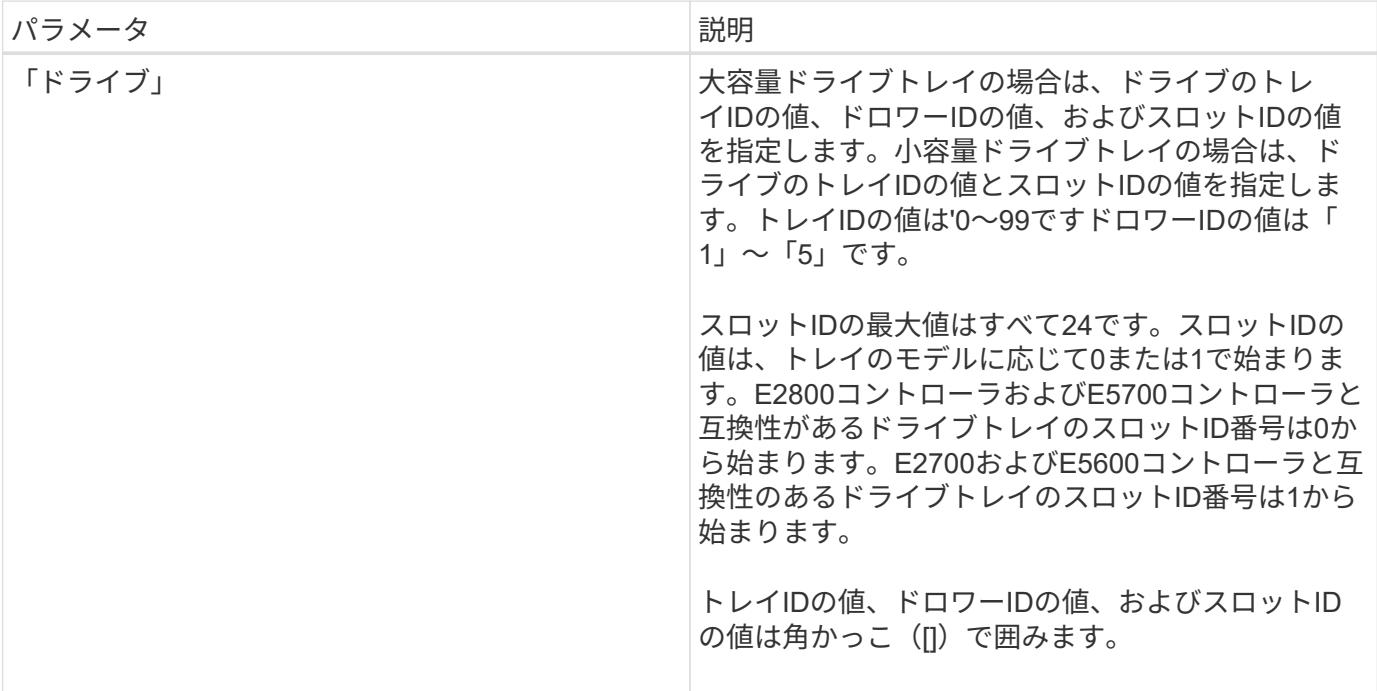

### 注:

'drive'パラメータは'大容量ドライブトレイと小容量ドライブトレイの両方をサポートします大容量ドライブト レイには、ドライブを格納するドロワーがあります。ドロワーをドライブトレイから引き出して、ドライブへ のアクセスを提供します。小容量ドライブトレイにはドロワーはありません。大容量ドライブトレイの場合 は、ドライブトレイの識別子(ID)、ドロワーのID、ドライブが配置されているスロットのIDを指定する必要 があります。小容量ドライブトレイの場合は、ドライブトレイのIDと、ドライブが格納されているスロット のIDだけを指定する必要があります。小容量ドライブトレイの場合、ドライブトレイのIDを指定し、ドロワー のIDを「0」に設定し、ドライブが格納されているスロットのIDを指定する方法もあります。

最小ファームウェアレベル

6.10

7.60で'drawerID'ユーザ入力が追加されました

## <span id="page-19-0"></span>ドライブの再構築を開始します

start drive reconstructコマンドは'ドライブの再構築を開始します

サポートされているアレイ

このコマンドは、E2700、E5600、E2800、E5700を含む個々のストレージアレイ環境 SMcliパッケージがす べてインストールされていれば、EF600およびEF300アレイ

### ロール

このコマンドをE2800、E5700、EF600、またはEF300ストレージアレイに対して実行するには、Storage Adminロールが必要です。

### 構文

start drive [*trayID*,[*drawerID*,]*slotID*] reconstruct

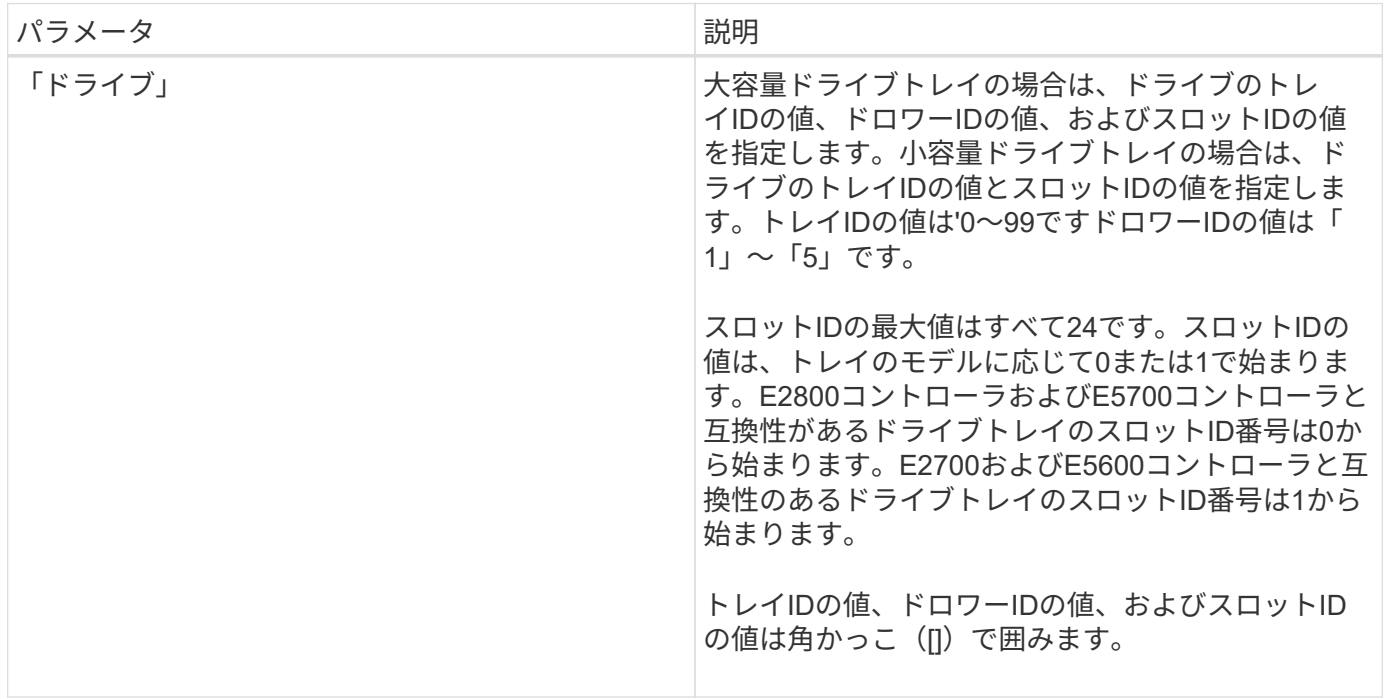

注:

'drive'パラメータは'大容量ドライブトレイと小容量ドライブトレイの両方をサポートします大容量ドライブト レイには、ドライブを格納するドロワーがあります。ドロワーをドライブトレイから引き出して、ドライブへ のアクセスを提供します。小容量ドライブトレイにはドロワーはありません。大容量ドライブトレイの場合 は、ドライブトレイの識別子(ID)、ドロワーのID、ドライブが配置されているスロットのIDを指定する必要 があります。小容量ドライブトレイの場合は、ドライブトレイのIDと、ドライブが格納されているスロット のIDだけを指定する必要があります。小容量ドライブトレイの場合、ドライブトレイのIDを指定し、ドロワー のIDを「0」に設定し、ドライブが格納されているスロットのIDを指定する方法もあります。

最小ファームウェアレベル

5.43

7.60で'drawerID'ユーザ入力が追加されました

## <span id="page-20-0"></span>ドライブチャネルの障害切り分け診断を開始します

start driveChannel faultDiagnosticsコマンドは'ドライブチャネルの障害切り分け診断を 実行し'結果を保存します

サポートされているアレイ

このコマンドは、E2700、E5600、E2800、E5700を含む個々のストレージアレイ環境 SMcliパッケージがす べてインストールされていれば、EF600およびEF300アレイ

ロール

このコマンドをE2800、E5700、EF600、またはEF300ストレージアレイに対して実行するには、Storage Adminロールが必要です。

### コンテキスト(**Context**)

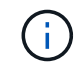

ファームウェアバージョン8.10では、start driveChannel faultDiagnosticsコマンドは廃止されま した。

構文

```
start driveChannel [(1 | 2 | 3 | 4 | 5 | 6 | 7 | 8)]
controller [(a|b)] faultDiagnostics
testDevices=[all |
controller=(a|b) |
esms=[trayID1 (left | right), ... , trayIDN (left | right)] |
drives[trayID1,[drawerID1,]slotID1 ... trayIDn,[drawerIDn,]slotIDn]
|[dataPattern=(fixed | pseudoRandom) |
patternNumber=[(0xhexadecimal | number)] |
maxErrorCount=integer |
testIterations=integer |
timeout=timeInterval]
```
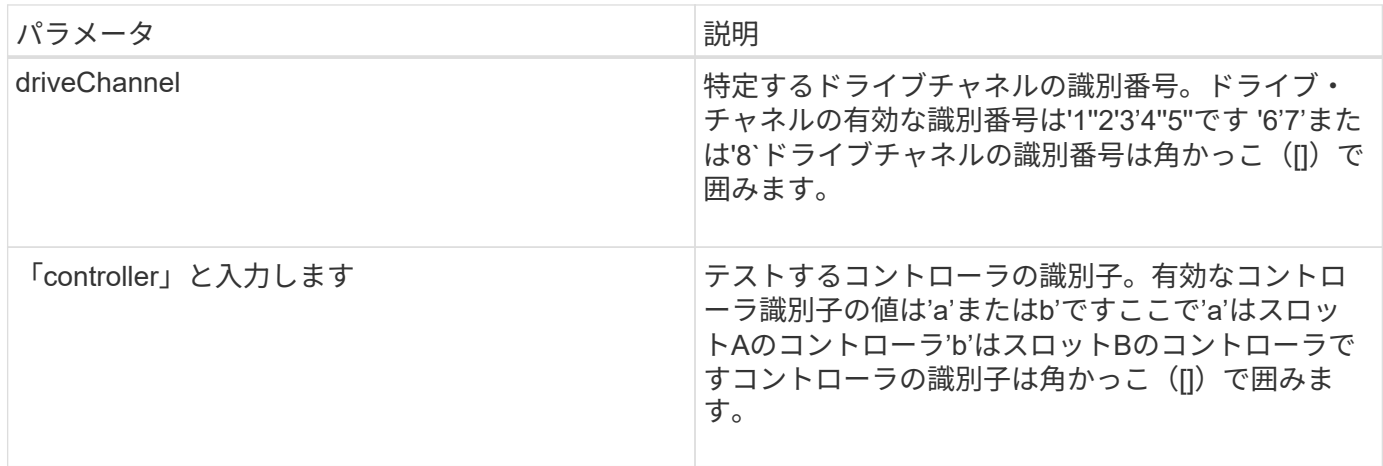

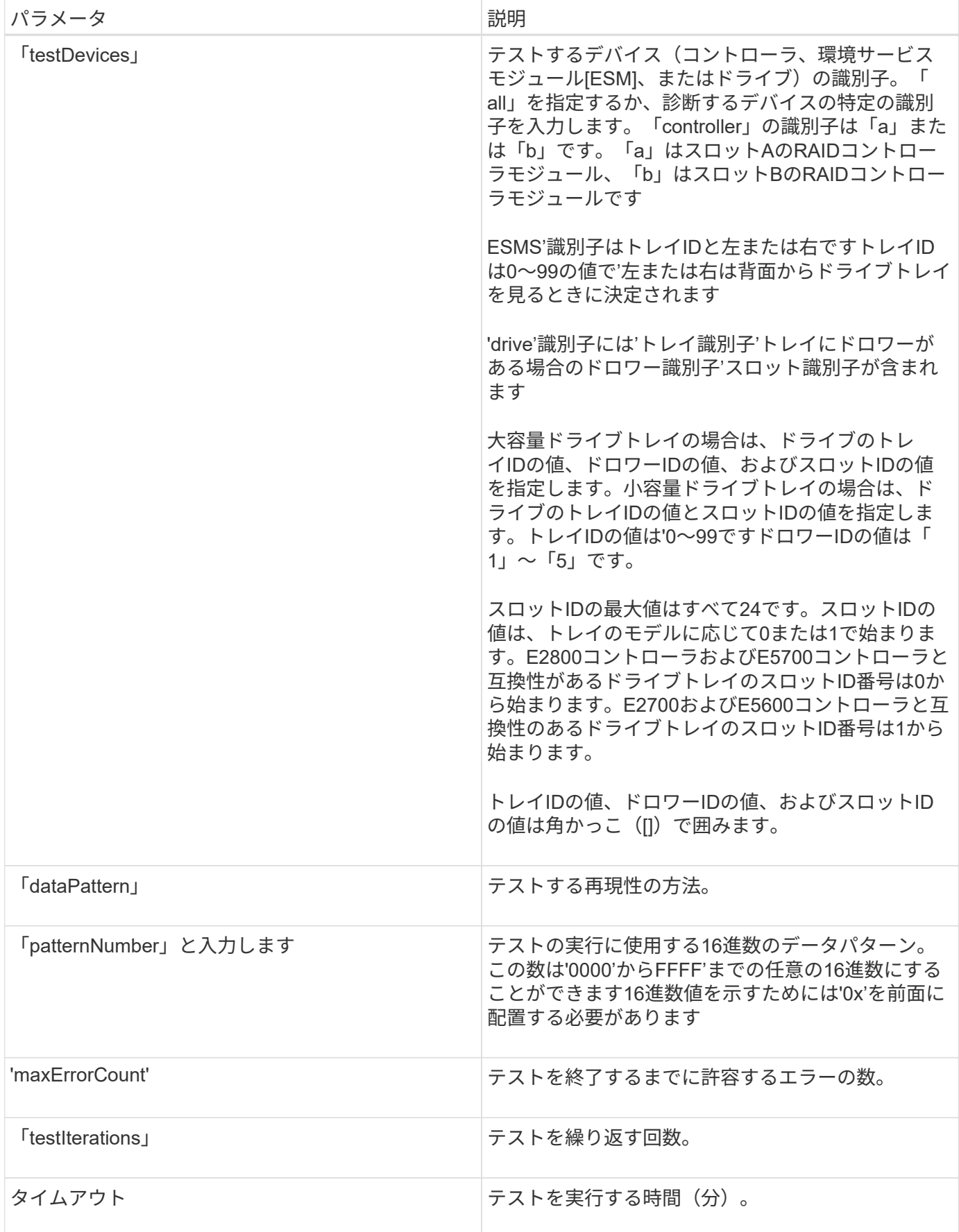

注:

テストするデバイスのタイプを複数入力したり、実行するテストのタイプを複数入力したりできます。

「start driveChannel faultDiagnostics」コマンドと「stop driveChannel faultDiagnostics」コマンドを「start driveChannel faultDiagnostics」コマンドとともに使用します。これらのコマンドは、診断テストの結果をフ ァイルに保存し、診断テストを停止するために必要です。

有効な「patternNumber」エントリの例としては、「0xA5A5"」、「0x3C3C」、「8787」、「1234」などが あります。

このコマンドは'Ctrl + Cキーを押すといつでも停止できます

最小ファームウェアレベル

7.15

### <span id="page-23-0"></span>ドライブチャネルの特定を開始します

start driveChannel locateコマンドは'特定のドライブチャネルに接続されているドライブ トレイのインジケータライトを点灯することによって'そのドライブトレイを識別します

サポートされているアレイ

このコマンドは、E2700、E5600、E2800、E5700を含む個々のストレージアレイ環境 SMcliパッケージがす べてインストールされていれば、EF600およびEF300アレイ

ロール

このコマンドをE2800、E5700、EF600、またはEF300ストレージアレイに対して実行するには、Storage Adminロールが必要です。

コンテキスト(**Context**)

ドライブトレイのインジケータライトをオフにするには'stop driveChannel locateコマンドを使用します

### 構文

start driveChannel  $[(1 \mid 2 \mid 3 \mid 4 \mid 5 \mid 6 \mid 7 \mid 8)]$  locate

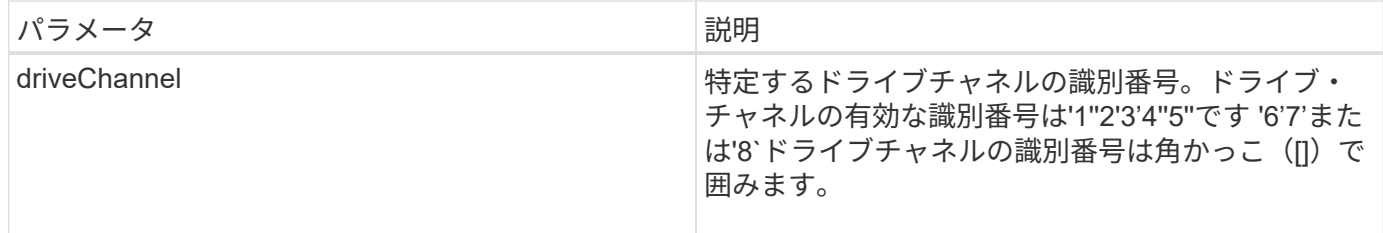

6.10

7.15で、ドライブチャネル識別子の更新が追加されました。

## <span id="page-24-0"></span>**E**メールアラート設定のテスト

「start emailAlert test」コマンドを使用すると、サンプルの電子メールメッセージを送信 して、アラート設定をテストできます。

サポートされているアレイ

このコマンドは、E2800、E5700、EF600、またはEF300の個々のストレージアレイを環境 します。E2700ま たはE5600のストレージアレイに対しては機能しません。

ロール

このコマンドをE2800、E5700、EF600、またはEF300ストレージアレイに対して実行するには、Storage AdminまたはSupport Adminロールが必要です。

### 構文

start emailAlert test

### パラメータ

なし

### 例

SMcli -n Array1 -c "start emailAlert test;"

The sample alert message was successfully sent to the email addresses.

SMcli completed successfully.

最小ファームウェアレベル

8.40

### <span id="page-25-0"></span>ディスクプールまたはボリュームグループ内のボリュームの容 量の拡張

start increaseVolumeCapacity volumeコマンドは'ディスク・プールまたはボリューム・ グループ内の標準ボリュームまたはリポジトリ・ボリュームの容量を拡張します

サポートされているアレイ

このコマンドは、E2700、E5600、E2800、E5700を含む個々のストレージアレイ環境 SMcliパッケージがす べてインストールされていれば、EF600およびEF300アレイ

### ロール

このコマンドをE2800、E5700、EF600、またはEF300ストレージアレイに対して実行するには、Storage Adminロールが必要です。

### コンテキスト(**Context**)

このコマンドでは、標準ボリュームはシックボリュームとも呼ばれます。

このコマンドを使用してシンボリュームの容量を拡張することはできません。

### 構文

 $(i)$ 

```
start increaseVolumeCapacity volume="volumeName"
incrementalCapacity=volumeCapacity
[addDrives=(trayID1,[drawerID1,]slotID1 ... trayIDn,[drawerIDn,]slotIDn)]
```
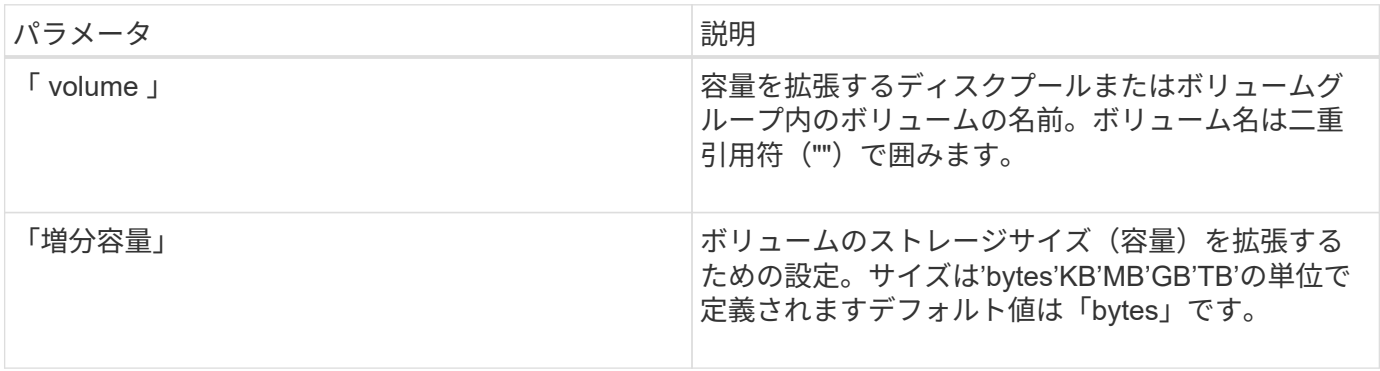

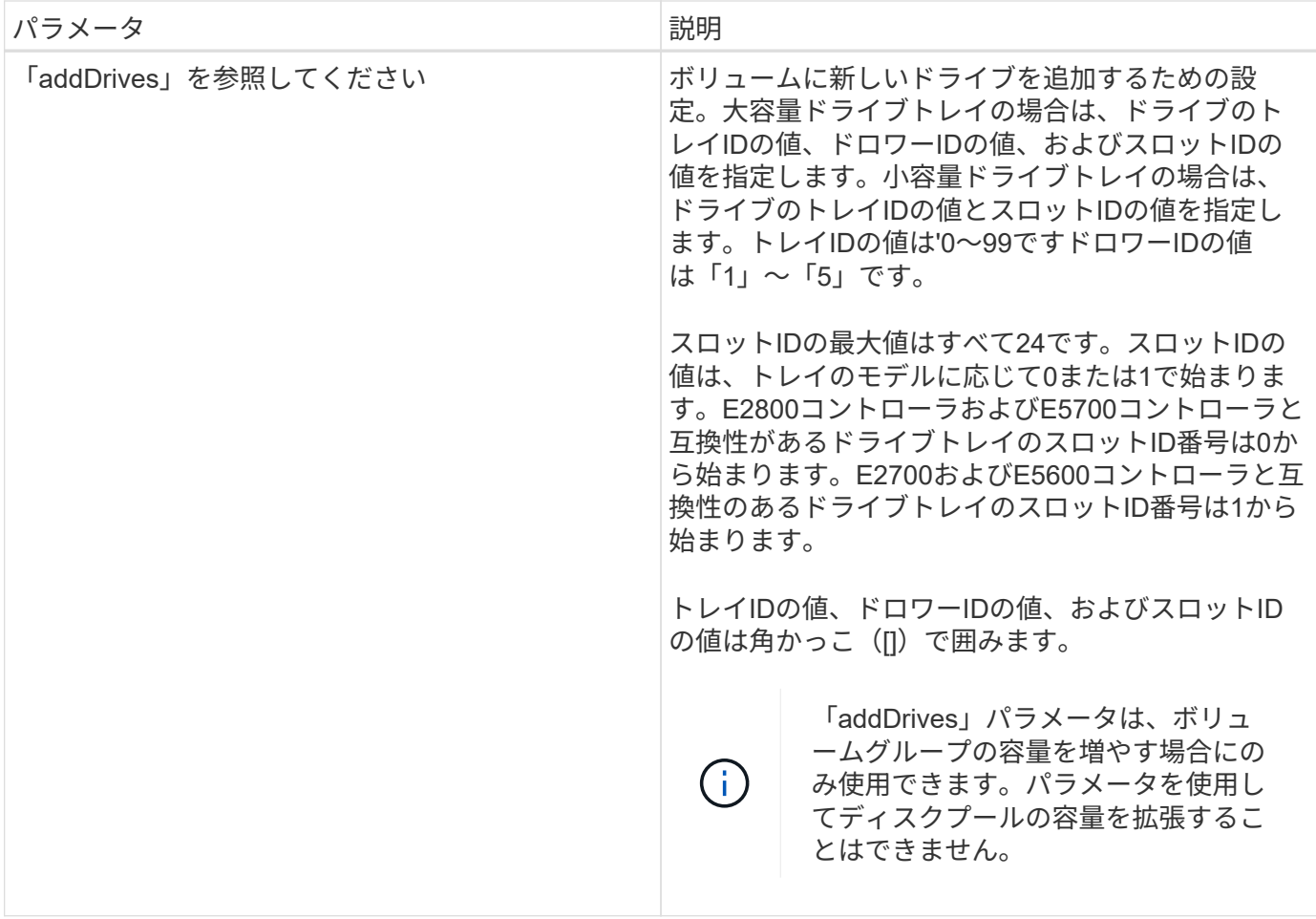

### 注:

場合によっては'drive'パラメータがコマンド構文の有効な入力として表示されることがありますただし'このコ マンドでは'drive'パラメータを使用できません

「incrementalCapacity」パラメータを設定すると、長時間実行される処理が開始され、途中で停止することは できません。長時間の処理はバックグラウンドで実行され、他のコマンドの実行が妨げられることはありませ ん。長時間実行中の処理の進捗状況を表示するには、「show volume actionProgress」コマンドを使用しま す。

'addDrives'パラメータは'大容量ドライブ・トレイと小容量ドライブ・トレイの両方をサポートします大容量 ドライブトレイには、ドライブを格納するドロワーがあります。ドロワーをドライブトレイから引き出して、 ドライブへのアクセスを提供します。小容量ドライブトレイにはドロワーはありません。大容量ドライブトレ イの場合は、ドライブトレイの識別子(ID)、ドロワーのID、ドライブが配置されているスロットのIDを指定 する必要があります。小容量ドライブトレイの場合は、ドライブトレイのIDと、ドライブが格納されているス ロットのIDだけを指定する必要があります。小容量ドライブトレイの場合、ドライブトレイのIDを指定し、ド ロワーのIDを「0」に設定し、ドライブが格納されているスロットのIDを指定する方法もあります。

最小ファームウェアレベル

7.83

## <span id="page-27-0"></span>入出力コントローラ (IOC) ダンプを開始します

start IOCLogコマンドは、ホストとコントローラ間のデータ送信のIOCログをダンプしま す。

サポートされているアレイ

このコマンドは、E2700、E5600、E2800、E5700を含む個々のストレージアレイ環境 SMcliパッケージがす べてインストールされていれば、EF600およびEF300アレイ

ロール

このコマンドをE2800、E5700、EF600、またはEF300ストレージアレイに対して実行するには、Storage Adminロールが必要です。

### コンテキスト(**Context**)

コントローラは「a」または「b」として識別されます。各コントローラには最大4つのホストチャネルがあ り、各チャネルは1~4の番号で一意に識別されます。

### 構文

start IOCLog [(a1 | a2 | a3 | a4 | b1 | b2 | b3 | b4)] [overwrite=(TRUE | FALSE)]

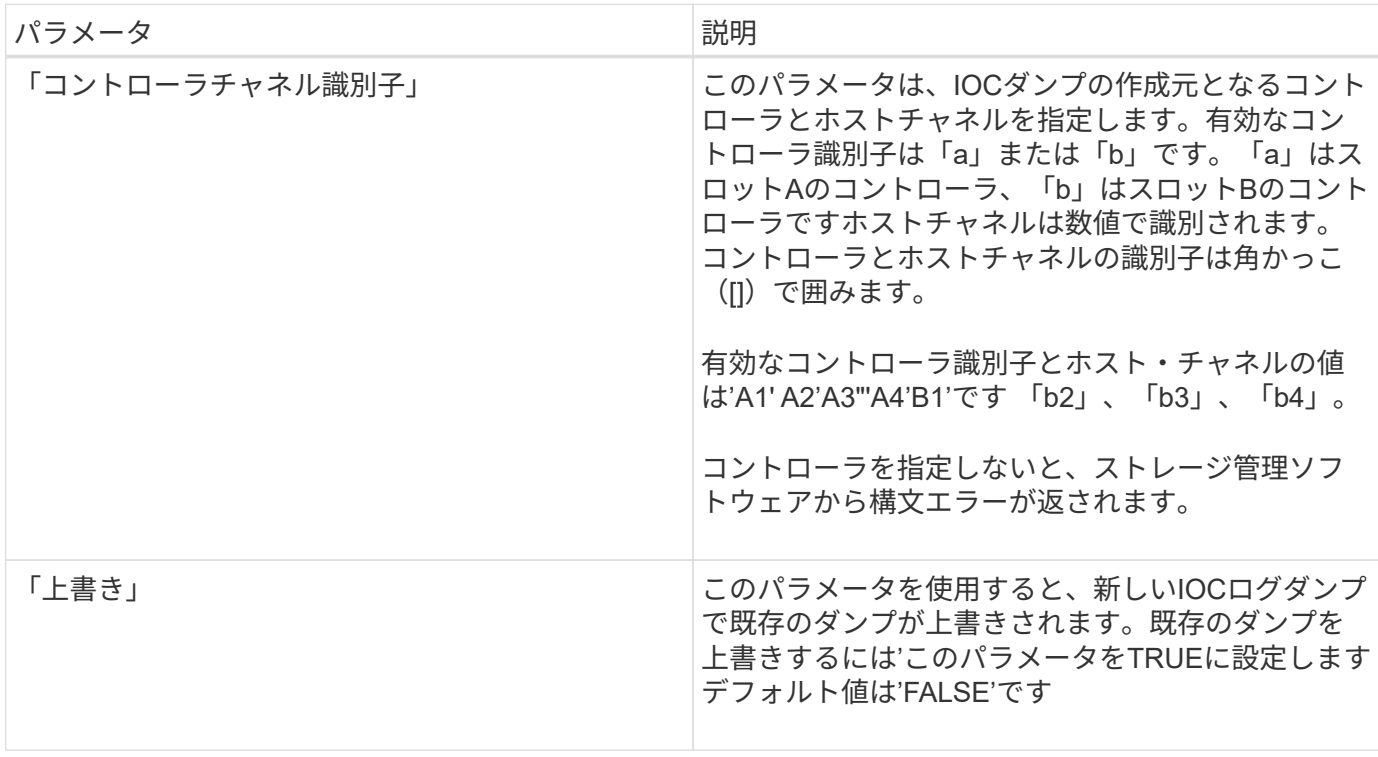

### 注:

このコマンドは、選択したコントローラのIOCからデバッグログを生成し、コントローラ上の永続的メモリバ ッファにデータを圧縮して格納します。save IOCLogコマンドを使用すると、デバッグログからデータを取得 できます。コントローラから次の状況のエラーが返されます。

• コントローラプラットフォームとHICがIOCダンプをサポートしていない。

• 指定したコントローラに未処理のIOCダンプがあり、overwriteパラメータがfalseに設定されている。

• 指定したコントローラ識別子またはチャネル識別子が有効な範囲外です。

最小ファームウェアレベル

8.20で

### <span id="page-28-0"></span>**FDE**ドライブの完全消去を開始します

start secureErase driveコマンドは'1つまたは複数のFull Disk Encryption (FDE)ドライブ からすべてのデータを消去して'FDEドライブとして再利用できるようにします

サポートされているアレイ

このコマンドは、E2700、E5600、E2800、E5700を含む個々のストレージアレイ環境 SMcliパッケージがす べてインストールされていれば、EF600およびEF300アレイ

ロール

このコマンドをE2800、E5700、EF600、またはEF300ストレージアレイに対して実行するには、Security Adminロールが必要です。

### コンテキスト(**Context**)

このコマンドは、FDEドライブがセキュアなボリュームグループまたはディスクプールのメンバーでなくなっ た場合、またはセキュリティキーが不明な場合にのみ実行します。

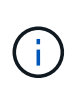

ドライブがロックされていて、そのドライブのロックを解除するためのセキュリティキーが使 用できないときにFIPSドライブを消去するには、「set drive securityID」コマンドを使用しま す。

構文

[start secureErase (drive [*trayID*,[*drawerID*,]*slotID*] | drives [*trayID1* ,[*drawerID1*,]*slotID1* ... *trayIDn*,[*drawerIDn*,]*slotIDn*])

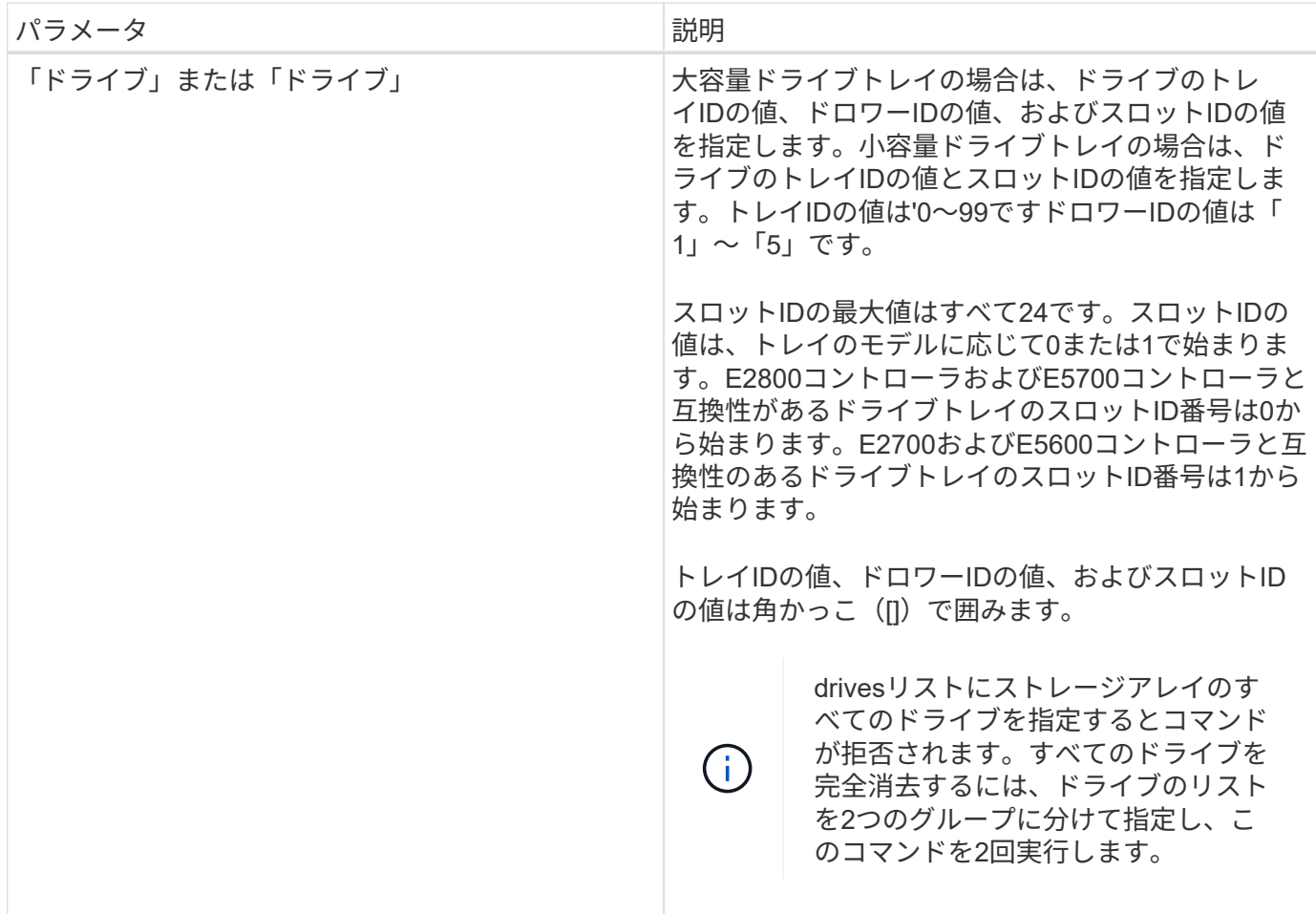

### 注:

コントローラファームウェアによってロックが作成され、FDEドライブへのアクセスが制限されます。FDEド ライブには、Security Capableという状態があります。セキュリティキーを作成すると、状態はSecurity Enabledに設定され、これによって、ストレージアレイ内に存在するすべてのFDEドライブへのアクセスが制 限されます。

最小ファームウェアレベル

7.40

### <span id="page-29-0"></span>**Snapshot**イメージのロールバックを開始します

start snapImage rollbackコマンドは'スナップショット・イメージ・セットのロールバッ ク・オペレーションを開始します

サポートされているアレイ

このコマンドは、E2700、E5600、E2800、E5700を含む個々のストレージアレイ環境 SMcliパッケージがす べてインストールされていれば、EF600およびEF300アレイ

ロール

このコマンドをE2800、E5700、EF600、またはEF300ストレージアレイに対して実行するには、Storage Adminロールが必要です。

### コンテキスト(**Context**)

ベースボリュームの内容は、選択したSnapshotイメージボリュームの任意の時点の内容に合わせてすぐに変 更されます。ロールバック処理が完了すると、ベースボリュームに対する読み取り/書き込み要求をすぐに実 行できるようになります。スナップショット・イメージのロールバック操作を停止するには'stop rollback SnapImageコマンドを使用します

Snapshotイメージに関連付けられているリポジトリボリュームは、ロールバック処理の完了後に発生するベ ースボリュームとSnapshotイメージボリューム間の新しい変更を引き続き追跡します。

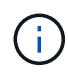

オンラインボリュームコピーに関与するSnapshotイメージには、このコマンドは使用できませ ん。

構文

start snapImage ["*snapImageName*"] rollback

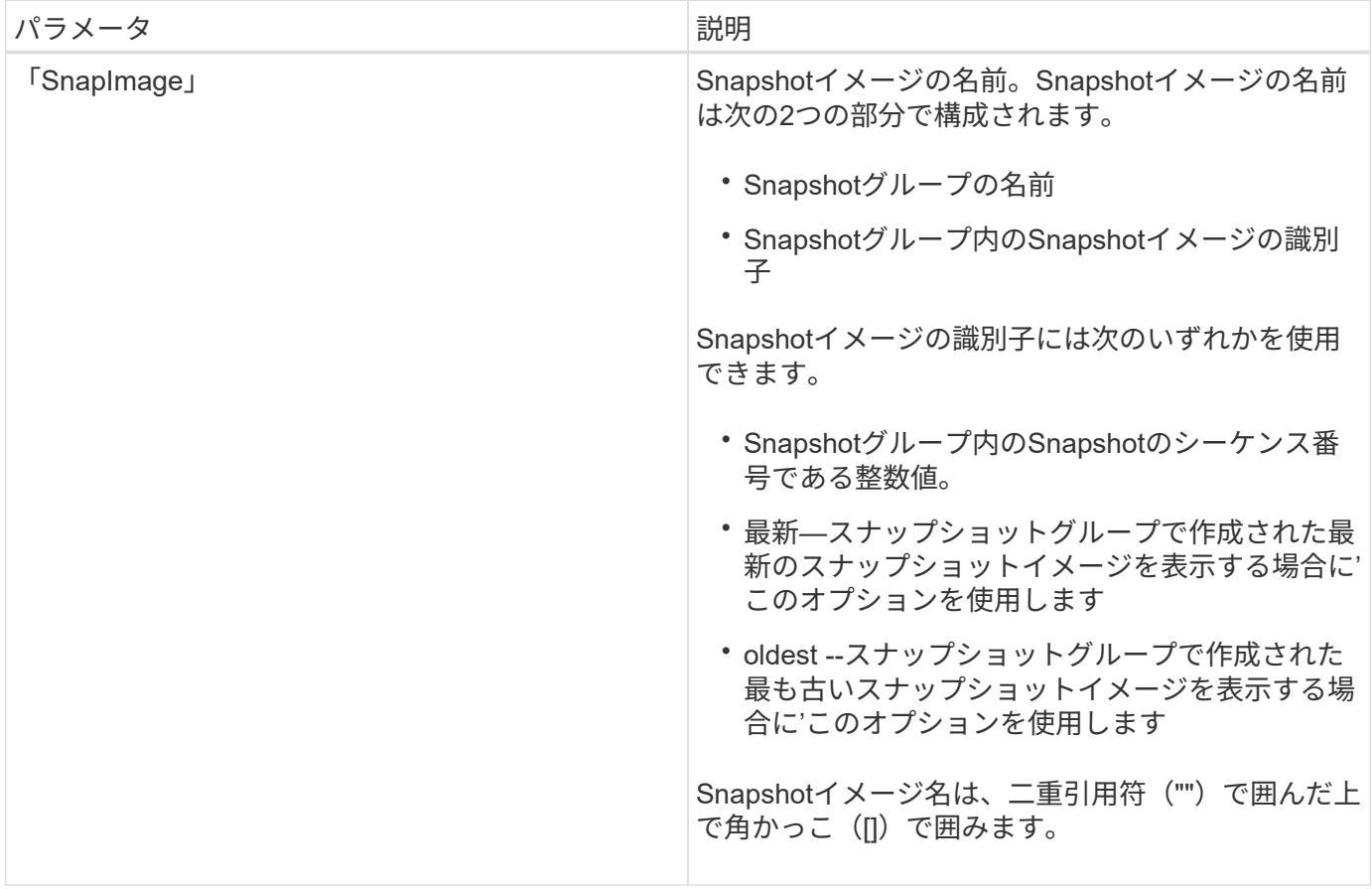

注:

Snapshotイメージの名前は、次の2つの部分がコロン (:)で区切られています。

- Snapshotグループの識別子
- Snapshotイメージの識別子

たとえば、SnapshotグループsnapGroup1内のSnapshotイメージ12345をロールバックする場合は、次のコマ ンドを使用します。

```
start snapImage ["snapGroup1:12345"] rollback;
```
SnapshotグループsnapGroup1内の最も新しいSnapshotイメージをロールバックするには、次のコマンドを使 用します。

start snapImage ["snapGroup1:newest"]rollback;

最小ファームウェアレベル

7.83

## <span id="page-31-0"></span>**SNMP**トラップの送信先をテストします

start snmpTrapDestinationコマンドは'特定の簡易ネットワーク管理プロトコル(SNMP)コ ミュニティまたはユーザのトラップレシーバーの接続と識別をテストしますこのコマン ドは、トラップレシーバーにトラップメッセージを送信することによって、トラップの 送信先をテストします。

サポートされているアレイ

このコマンドは、E2800、E5700、EF600、またはEF300の個々のストレージアレイを環境 します。E2700ま たはE5600のストレージアレイに対しては機能しません。

ロール

このコマンドをE2800、E5700、EF600、またはEF300ストレージアレイに対して実行するには、Storage AdminまたはSupport Adminロールが必要です。

### 構文

```
start snmpTrapDestination trapReceiverIP=ipAddress
      (communityName="communityName" | (userName="userName" [engineId=(local
| engineId)]))
```
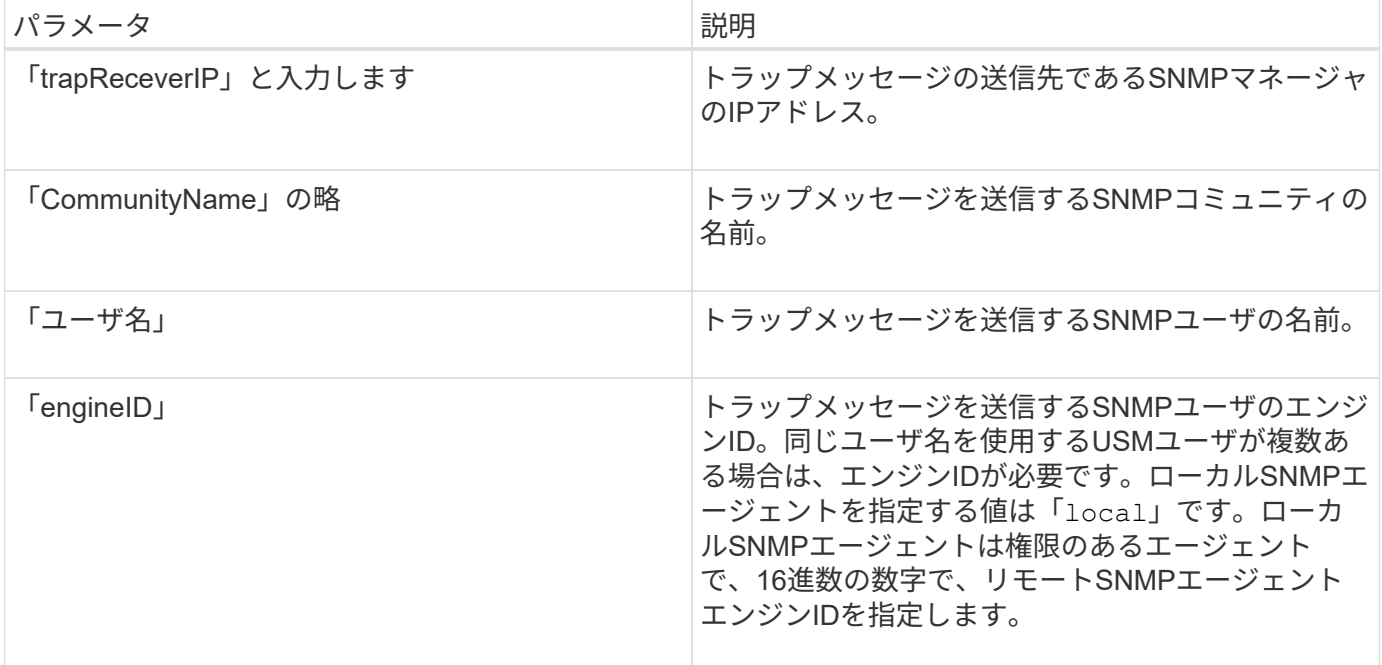

8.30

## <span id="page-32-0"></span>**SSD**キャッシュの場所の特定を開始します

start ssdCache locateコマンドは'SSDのインジケータライトを点滅させることにより'論 理的にグループ化されたソリッド・ステート・ディスク(SSD)を識別します

サポートされているアレイ

このコマンドは、E2700、E5600、E2800、E5700などの個 々 のストレージアレイを環境に設定します。 EF600およびEF300アレイ(すべてのSMcliパッケージがインストールされている必要があります。

ロール

このコマンドをE2800、E5700、EF600、またはEF300のストレージアレイに対して実行するには、Support Adminロールが必要です。

### コンテキスト(**Context**)

ドライブのインジケータライトをオフにするには'stop ssdCache locateコマンドを使用します

### 構文

start ssdCache [*ssdCacheName*] locate

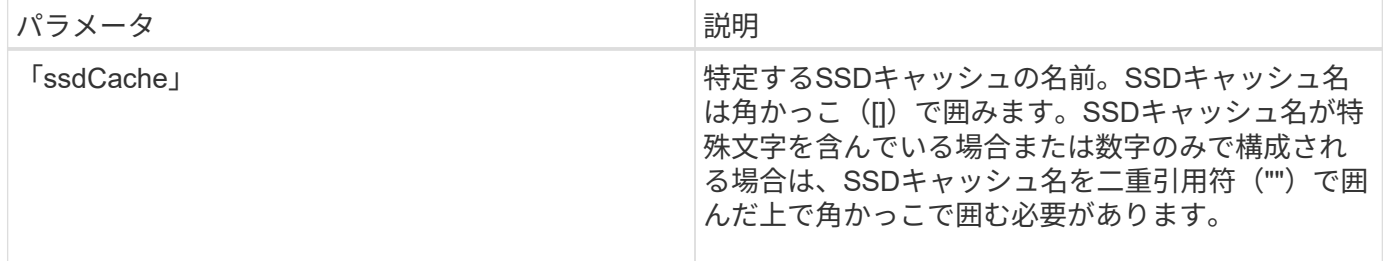

7.84

11.80で、EF600およびEF300アレイのサポートが追加されました。

## <span id="page-33-0"></span>**SSD**キャッシュのパフォーマンスモデリングを開始する

start ssdCache performanceModelingコマンドは'SSDキャッシュのパフォーマンスモデ リングを開始します

サポートされているアレイ

このコマンドは、E2700、E5600、E2800、E5700などの個 々 のストレージアレイを環境に設定します。 EF600およびEF300アレイ(すべてのSMcliパッケージがインストールされている必要があります。

ロール

このコマンドをE2800、E5700、EF600、またはEF300のストレージアレイに対して実行するには、Support Adminロールが必要です。

### コンテキスト(**Context**)

パフォーマンスモデリングは、一定期間のI/Oアクティビティを監視および測定し、さまざまなSSDキャッシ ュサイズのパフォーマンスを予測します。パフォーマンスは、キャッシュヒット率と平均応答時間の2つの指 標を使用して推定されます。パフォーマンスモデリングデータは'stop ssdCache performanceModelingコマン ドを使用してオペレーションを停止するまで使用できません

### 構文

start ssdCache [*ssdCacheName*] performanceModeling

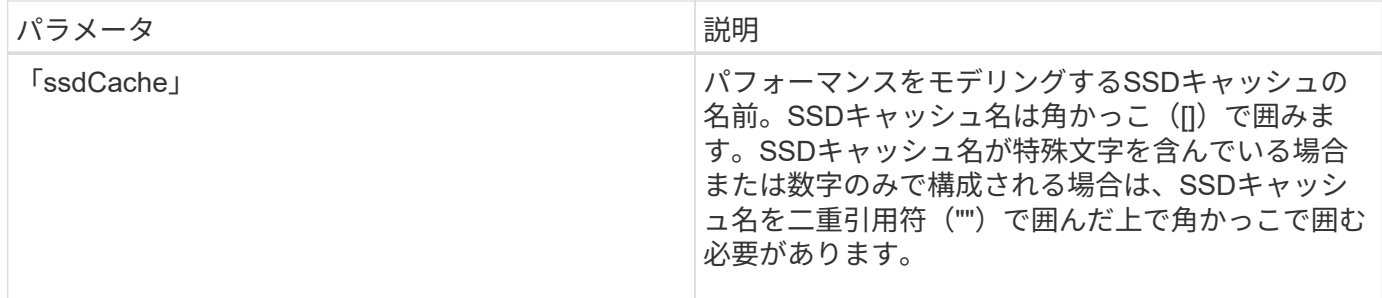

注:

パフォーマンスモデリングが終了し、以下のいずれかの条件に該当する場合にパフォーマンスモデリングデー タを使用できるようになりました。

- 「stop ssdCache performanceModeling」コマンドを実行します。
- ストレージ管理ソフトウェアを使用してパフォーマンスモデリングデータを取得する。

パフォーマンスモデリングが終了しても、次のいずれかの条件に該当する場合はデータを使用できません。

- コントローラをリブートした。
- SSDキャッシュ設定に変更を加えた。
- SSDキャッシュの状態が変化した。

最小ファームウェアレベル

7.84

11.80で、EF600およびEF300アレイのサポートが追加されました。

### <span id="page-34-0"></span>**AutoSupport** 配信設定をテストします

start storageArray AutoSupport deliveryTestコマンドは、サンプルのAutoSupport バンド ル収集メッセージを送信し、指定された配信パラメータを使用してデスティネーション テクニカルサポートシステムへの接続をテストできるようにします。

サポートされているアレイ

このコマンドは、E2800、E5700、EF600、またはEF300の個々のストレージアレイを環境 します。E2700ま たはE5600のストレージアレイに対しては機能しません。

#### ロール

このコマンドをE2800、E5700、EF600、またはEF300ストレージアレイに対して実行するには、Storage AdminまたはSupport Adminロールが必要です。

構文

start storageArray autoSupport deliveryTest [replyToEmail="*address*"]

パラメータ

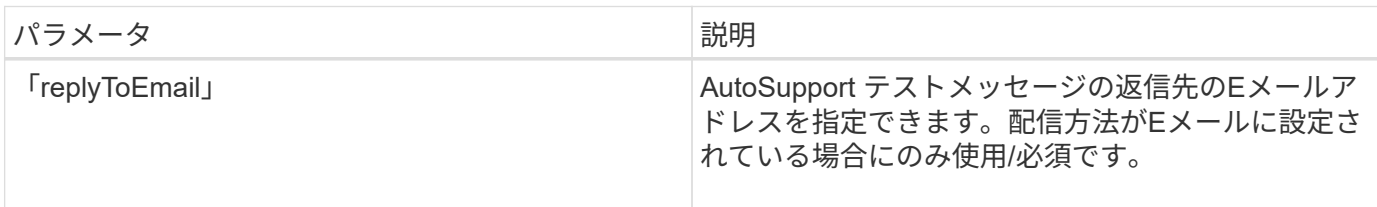

例

SMcli -n Array1 -c "start storageArray autoSupport deliveryTest;"

SMcli -n Array1 -c "start storageArray autoSupport deliveryTest replyToEmail=\"user@company.com\";"

The sample AutoSupport message was successfully sent to the ASUP gateway server.

SMcli completed successfully.

### 最小ファームウェアレベル

8.40

## <span id="page-35-0"></span>ストレージアレイの**AutoSupport** 手動ディスパッチを開始しま す

start storageArray asemanualDispatch' AutoSupport コマンドは、バンドルの完全なサポ ートバンドルとASUPディスパッチを開始します。

サポートされているアレイ

このコマンドは、E2800、E5700、EF600、またはEF300の個々のストレージアレイを環境 します。E2700ま たはE5600のストレージアレイに対しては機能しません。

#### ロール

このコマンドをE2800、E5700、EF600、またはEF300ストレージアレイに対して実行するには、Storage Adminロールが必要です。

### コンテキスト(**Context**)

完了までの時間が長いため、プロセスが開始されるとコマンドは成功を返します。

### 構文

start storageArray autoSupport manualDispatch

### パラメータ

なし

### 最小ファームウェアレベル

8.63

### <span id="page-36-0"></span>ストレージアレイの構成データベース診断を開始します

start storageArray configDbDiagnosticコマンドは'構成データベースに対して整合性チェ ックを実行します

サポートされているアレイ

このコマンドは、E2700、E5600、E2800、E5700を含む個々のストレージアレイ環境 SMcliパッケージがす べてインストールされていれば、EF600およびEF300アレイ

ロール

このコマンドをE2800、E5700、EF600、またはEF300ストレージアレイに対して実行するには、Storage Adminロールが必要です。

### 構文

```
start storageArray configDbDiagnostic
[sourceLocation=(disk | onboard) |
diagnosticType=(fileSystem | mirror) |
controller[(a|b)]]
```
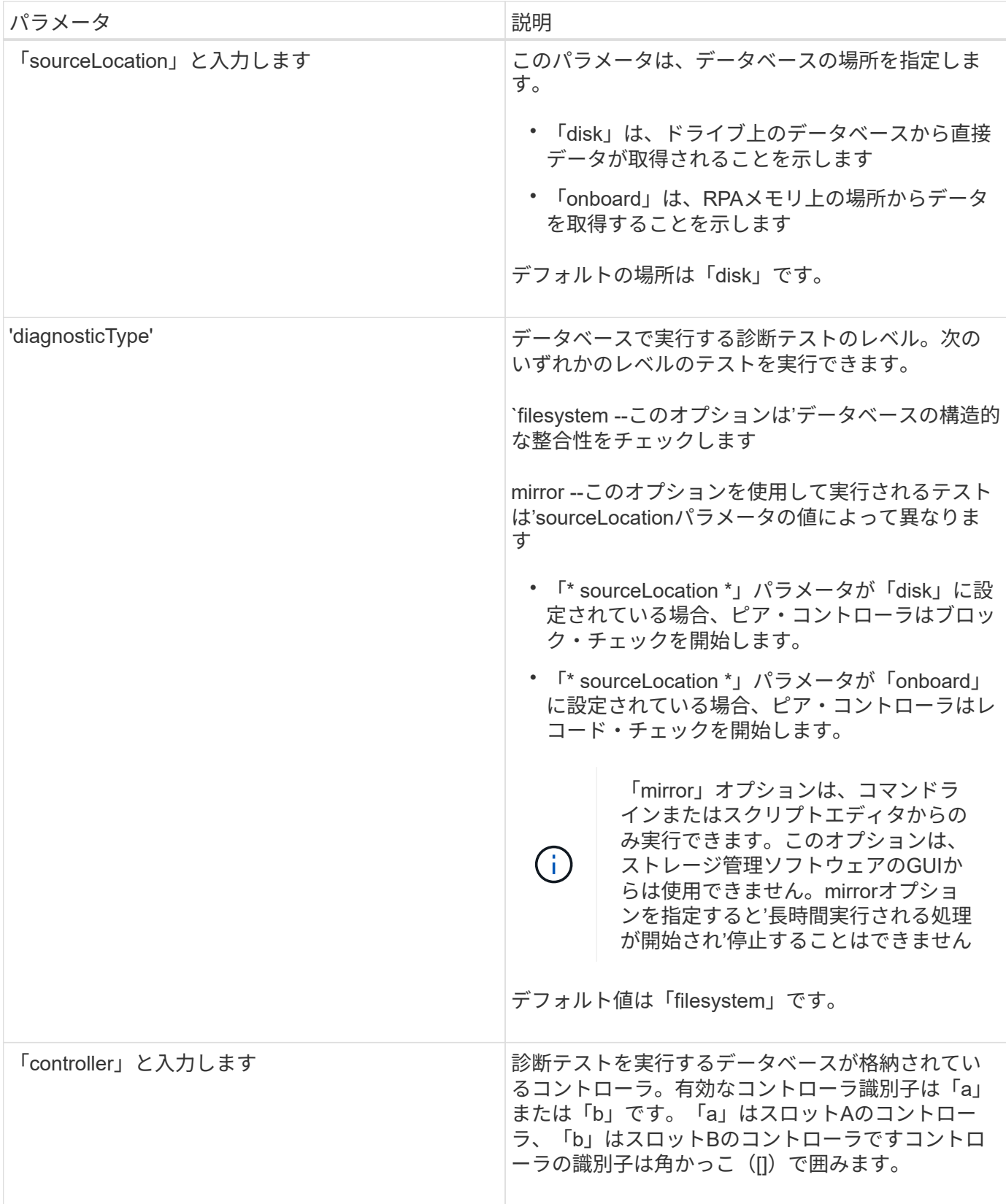

### 注:

このコマンドは、構成データベースに対して整合性チェックを実行します。すべてのデータベースレコードが チェックされます。エラーデータは、ディスク上のデータフォルダ内のファイルに自動的に書き込まれます。 出力ファイルを指定する必要はありません。

diagnosticType'パラメータをmirrorに設定し'sourceLocation'パラメータをonboardに設定して整 合性チェックを実行する原因 と'操作を長時間実行できますこれにより、ホストのI/O処理に悪 影響が及ぶ可能性があります。この処理は、サポート部門から指示があった場合にのみ実行し てください。

診断テストが完了すると、コントローラファームウェアは次のいずれかの結果を返します。

- 「診断はエラーなしで完了しました。ZIPファイルが作成されていません
- 「診断がエラーで終了しました。作成されたZIPファイルを参照してください

'+…\Install\_dir\data\FirmwareUpgradeReports\timestamp\_buildNo.zip +`

構成データベースの不整合が検出された場合、コントローラファームウェアは次の処理を実行します。

• 不整合の概要 を返します

 $(i)$ 

• バイナリデータをZIPファイルに保存します

ZIPファイルは次の場所に保存されます。

'+...\Install\_dir\data\FirmwareUpgradeReports\timestamp\_buildNo.zip +`

このバイナリデータを使用して問題の原因 を特定したり、バイナリデータを格納しているファイルをテクニ カルサポートに送信したりできます。

データベース設定診断テストを停止するには、「stop storageArray configDbDiagnostic」コマンドを使用しま す。

また、ストレージ管理ソフトウェアのGUIからデータベース構成の診断テストを開始することもできます。た だし、ストレージ管理ソフトウェアのGUIから診断テストを停止することはできません。実行中の診断テスト を停止するには'stop storageArray configDbDiagnostic'コマンドを使用する必要があります

最小ファームウェアレベル

7.75

7.83で、次のパラメータが追加されました

- 「sourceLocation」と入力します
- 'diagnosticType'
- 「controller」と入力します

## <span id="page-38-0"></span>ストレージアレイコントローラのヘルスイメージの開始

start storageArray controllerHealthImage controllerコマンドは、コントローラヘルスイメ ージ機能をサポートするストレージアレイで、ストレージアレイコントローラヘルスイ メージを作成します。

サポートされているアレイ

このコマンドは、E2700、E5600、E2800、E5700を含む個々のストレージアレイ環境 SMcliパッケージがす べてインストールされていれば、EF600およびEF300アレイ

ロール

このコマンドをE2800、E5700、EF600、またはEF300ストレージアレイに対して実行するには、Storage Adminロールが必要です。

コンテキスト(**Context**)

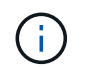

ファームウェア・バージョン8.20で'coredump'パラメータは'controllerHealthImage'パラメータ に置き換えられました

 $\binom{1}{1}$ このコマンドは、必ずテクニカルサポートの指示に従って使用してください。

ストレージアレイがコントローラヘルスイメージ機能をサポートしていない場合、コマンドはエラーを返しま す。

### 構文

start storageArray controllerHealthImage controller [(a|b)]

### パラメータ

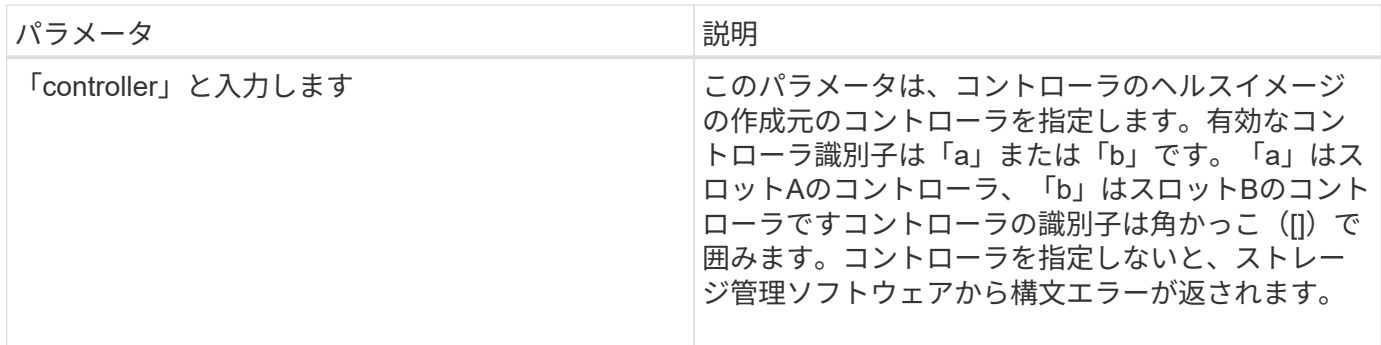

注:

このコマンドは、選択したコントローラのコアデータを強制的にキャッシュにダンプします。キャッシュデー タのコピーをホストファイルに保存するには、「save storageArray controllerHealthImage」コマンドを使用 します。

最小ファームウェアレベル

7.83

8.20で'coredump'パラメータが'controllerHealthImage'パラメータに置き換えられました

## <span id="page-40-0"></span>ストレージアレイのディレクトリサーバをテストする

start storageArray DirectoryServices testコマンドは、設定されているすべてのディレク トリサーバとの通信をチェックし、サーバドメイン設定を検証します。

サポートされているアレイ

このコマンドは、E2800、E5700、EF600、またはEF300の個々のストレージアレイを環境 します。E2700ま たはE5600のストレージアレイに対しては機能しません。

#### ロール

このコマンドをE2800、E5700、EF600、またはEF300ストレージアレイに対して実行するには、Security Adminロールが必要です。

### コンテキスト(**Context**)

このコマンドは、ディレクトリサーバがドメインに1つも追加されていない場合にエラーを返します。

### 構文

start storageArray directoryServices test

#### パラメータ

なし

例

SMcli -n Arrayl -c "start storageArray directoryServices test;"

<test results for each domain configured are returned>

SMcli completed successfully.

### <span id="page-40-1"></span>外部キー管理通信のテスト

start storageArray externalKeyManagement testコマンドは、設定されたクレデンシャル (証明書、KMIPサーバのアドレス、KMIPポート番号)を使用して、ストレージアレイ が外部KMIPサーバと通信できるかどうかを確認します。

サポートされているアレイ

このコマンドは、E2800、E5700、EF600、またはEF300の個々のストレージアレイを環境 します。E2700ま たはE5600のストレージアレイに対しては機能しません。

ロール

このコマンドをE2800、E5700、EF600、またはEF300ストレージアレイに対して実行するには、Security Adminロールが必要です。

コンテキスト(**Context**)

このコマンドは、外部キー管理にのみ適用されます。

構文

start storageArray externalKeyManagement test

パラメータ

なし

```
最小ファームウェアレベル
```
8.40

### <span id="page-41-0"></span>ストレージアレイの**iSNS**サーバの更新を開始します

start storageArray isnsServerRefreshコマンドは、iSNSサーバのネットワークアドレス 情報の更新を開始します。

サポートされているアレイ

このコマンドは、E2700、E5600、E2800、E5700を含む個々のストレージアレイ環境 SMcliパッケージがす べてインストールされていれば、EF600およびEF300アレイ

ロール

このコマンドをE2800、E5700、EF600、またはEF300ストレージアレイに対して実行するには、Storage Adminロールが必要です。

### コンテキスト(**Context**)

DHCPサーバが非常に低速であるか応答しない場合は、更新処理に2~3分かかる可能性があります。

 $(i)$ 

このコマンドはIPv4専用です。

start storageArray isnsServerRefresh

パラメータ

なし

注:

set storageArray isnsIPv4ConfigurationMethodコマンドを使用して設定をDHCPに設定していない場 合、「start storageArray isnsServerRefresh」を実行するとエラーが返されます。

最小ファームウェアレベル

7.10

## <span id="page-42-0"></span>ストレージアレイの特定の開始

start storageArray locateコマンドは'ストレージ・アレイのインジケータ・ライトをオン にすることによって'ストレージ・アレイを検索します

サポートされているアレイ

このコマンドは、E2700、E5600、E2800、E5700を含む個々のストレージアレイ環境 SMcliパッケージがす べてインストールされていれば、EF600およびEF300アレイ

ロール

このコマンドをE2800、E5700、EF600、またはEF300ストレージアレイに対して実行するには、Storage Adminロールが必要です。

### コンテキスト(**Context**)

ストレージ・アレイのインジケータ・ライトをオフにするには'stop storageArray locateコマンドを使用します

### 構文

start storageArray locate

パラメータ

なし

6.10

## <span id="page-43-0"></span>**OCSP**サーバ**URL**テストを開始します

start storageArray ocspResponderUrl testコマンドは、Online Certificate Status Protocol (OCSP)サーバの指定したURLへの接続が開いているかどうかをチェックします。

サポートされているアレイ

このコマンドは、E2800、E5700、EF600、またはEF300の個々のストレージアレイを環境 します。E2700ま たはE5600のストレージアレイに対しては機能しません。

ロール

このコマンドをE2800、E5700、EF600、またはEF300ストレージアレイに対して実行するには、Security Adminロールが必要です。

### パラメータ

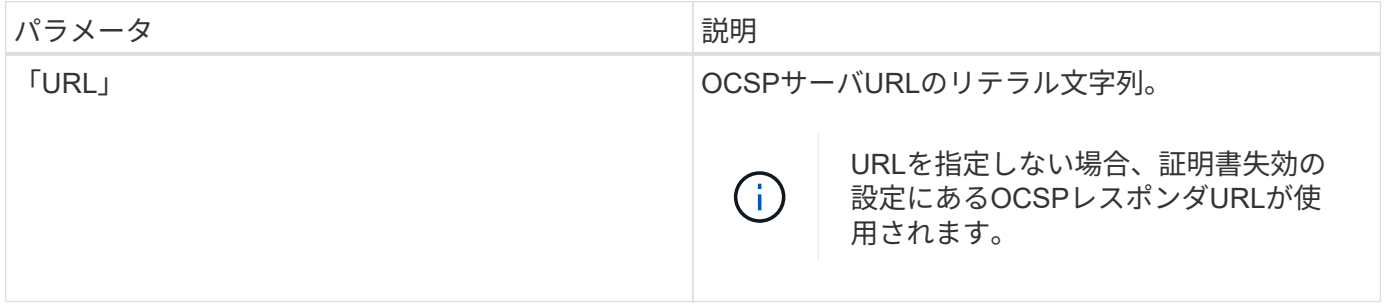

### 構文

start storageArray ocspResponderUrl test (url=stringLiteral)

最小ファームウェアレベル

8.42

### <span id="page-43-1"></span>ストレージアレイの**syslog**テストを開始します

start storageArray syslog testコマンドを使用すると、ストレージアレイとsyslogサーバ 間の通信をテストできます。

サポートされているアレイ

このコマンドは、E2800、E5700、EF600、またはEF300の個々のストレージアレイを環境 します。E2700ま

たはE5600のストレージアレイに対しては機能しません。

ロール

このコマンドをE2800、E5700、EF600、またはEF300ストレージアレイに対して実行するには、Security Adminロールが必要です。

### 構文

start storageArray syslog test id="<id>"

パラメータ

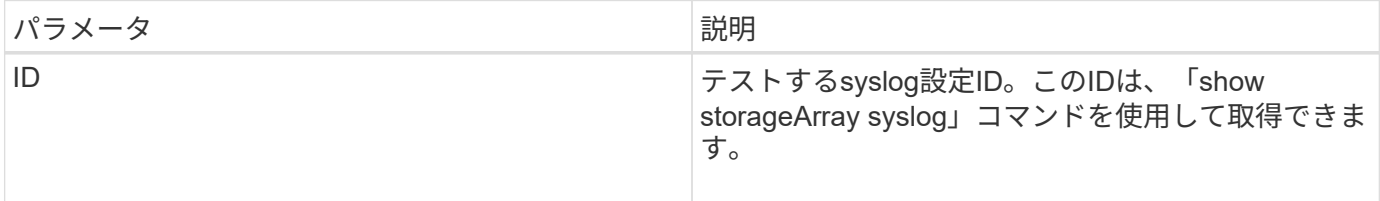

例

```
SMcli -n Array1 -c "start storageArray syslog test
id=\"331998fe-3154-4489-b773-b0bb60c6b48e\";"
SMcli completed successfully.
```
最小ファームウェアレベル

8.42

### <span id="page-44-0"></span>同期ミラーリングを開始します

start SyncMirror primary synchronizeコマンドは'同期ミラーリングの同期を開始します

サポートされているアレイ

このコマンドは、E2700、E5600、E2800、E5700のアレイを含む個々のストレージアレイを環境 で処理しま す。 すべてのSMcliパッケージがインストールされていること。

#### ロール

このコマンドをE2800またはE5700のストレージアレイに対して実行するには、Storage Adminロールが必要 です。

### コンテキスト(**Context**)

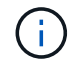

このコマンドの以前のバージョンでは、機能識別子は「remoteMirror」でした。この機能識別 子は有効ではなくなり' SyncMirror に置き換えられます

### 構文

start syncMirror primary ["*volumeName*"] synchronize

### パラメータ

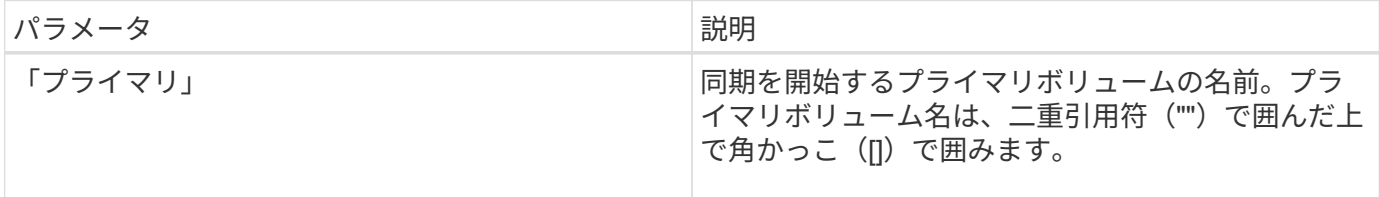

最小ファームウェアレベル

6.10

## <span id="page-45-0"></span>**syslog**設定をテストします

start syslog testコマンドは、サンプルメッセージを送信して、syslog設定をテストしま す。

サポートされているアレイ

このコマンドは、E2800、E5700、EF600、またはEF300の個々のストレージアレイを環境 します。E2700ま たはE5600のストレージアレイに対しては機能しません。

### ロール

このコマンドをE2800、E5700、EF600、またはEF300ストレージアレイに対して実行するには、Storage AdminまたはSupport Adminロールが必要です。

### 構文

start syslog test

### パラメータ

なし

例

SMcli -n Array1 -c "start syslog test;"

The sample alert message was successfully sent to the syslog servers.

SMcli completed successfully.

最小ファームウェアレベル

8.40

## <span id="page-46-0"></span>トレイの特定の開始

start tray locateコマンドは'インジケータライトをオンにしてトレイを検索します

サポートされているアレイ

このコマンドは、E2700、E5600、E2800、E5700を含む個々のストレージアレイ環境 SMcliパッケージがす べてインストールされていれば、EF600およびEF300アレイ

ロール

このコマンドをE2800、E5700、EF600、またはEF300ストレージアレイに対して実行するには、Storage Adminロールが必要です。

コンテキスト(**Context**)

トレイのインジケータライトをオフにするには'stop tray locateコマンドを使用します

構文

start tray [*trayID*] locate

#### パラメータ

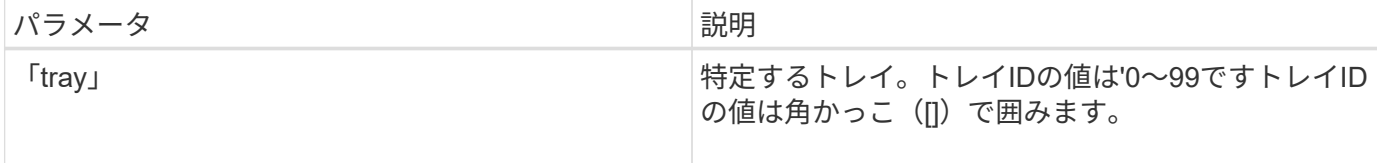

最小ファームウェアレベル

6.10

## <span id="page-47-0"></span>ボリュームの初期化を開始する

start volume initializeコマンドは'ストレージ・アレイ内のボリュームのフォーマットを開 始します

サポートされているアレイ

このコマンドは、E2700、E5600、E2800、E5700を含む個々のストレージアレイ環境 SMcliパッケージがす べてインストールされていれば、EF600およびEF300アレイ

ロール

このコマンドをE2800、E5700、EF600、またはEF300ストレージアレイに対して実行するには、Storage Adminロールが必要です。

### コンテキスト(**Context**)

 $(i)$ 

ボリュームのフォーマットは長時間の処理で、途中で停止することはできません。

構文

start volume [*volumeName*] initialize

パラメータ

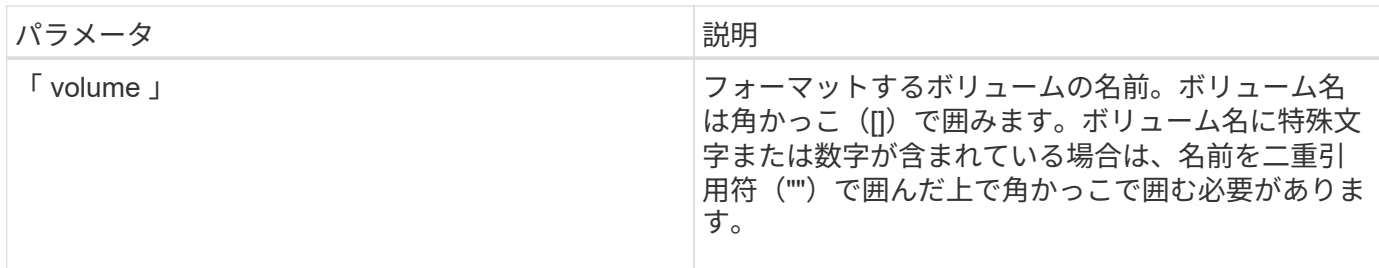

最小ファームウェアレベル

6.10

### <span id="page-47-1"></span>シンボリュームの初期化

start volume initialize'コマンドは'シン・ボリュームを初期化または再初期化します

サポートされているアレイ

このコマンドは、E2700、E5600、E2800、E5700を含む個々のストレージアレイ環境 SMcliパッケージがす べてインストールされていれば、EF600およびEF300アレイ

ロール

このコマンドをE2800、E5700、EF600、またはEF300ストレージアレイに対して実行するには、Storage Adminロールが必要です。

### コンテキスト(**Context**)

使用するパラメータに応じて操作が異なります。

- オプションパラメータなしでこのコマンドを使用すると、シンボリューム上のデータが削除されます。リ ポジトリボリュームの容量には影響しません。
- オプションのパラメータを指定して、原因 の再初期化およびリポジトリボリュームの操作を実行します。

 $(i)$ シンボリュームの初期化は長時間の処理で、途中で停止することはできません。

### 構文

start volume [*volumeName*] initialize [existingRepositoryLabel=*existingRepositoryName*] [diskPool=*diskPoolName* capacity=*capacityValue*] [retainRepositoryMembers=(TRUE|FALSE)]

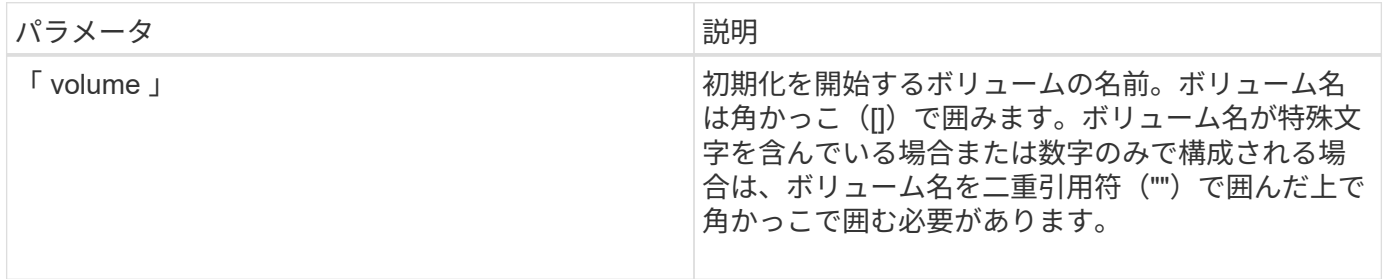

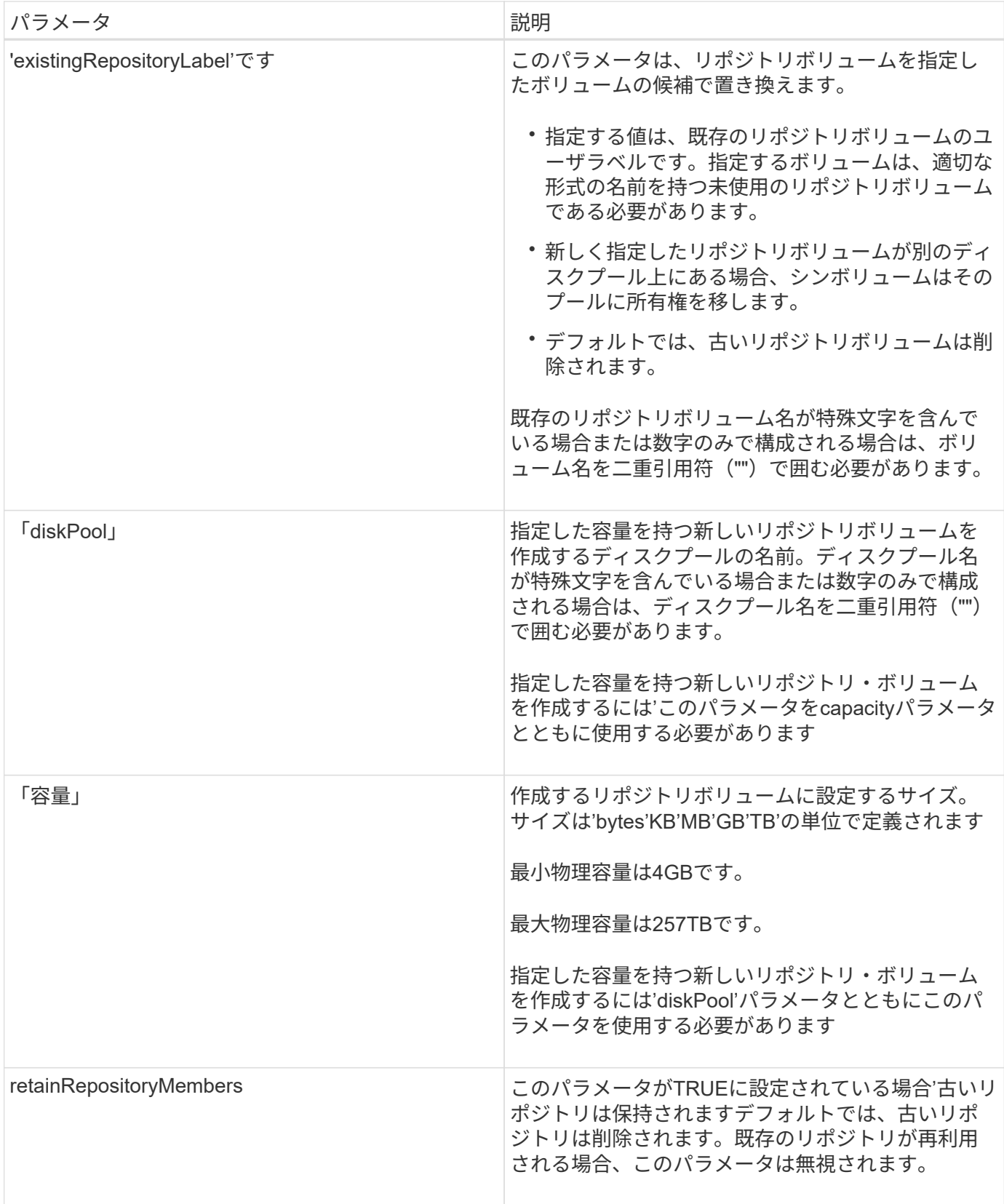

### 注:

volumeパラメータでボリュームを指定しない場合'このコマンドはリポジトリ内のメタデータをリセットし'実 際には'ホストに対してシン・ボリュームが空であると表示されます「\* volume \*」パラメータでボリュームを 指定した場合、そのボリュームは新しく作成されたボリュームに置き換えられま

す。「existingRepositoryLabel」パラメータを使用してボリュームを指定した場合は、既存のボリュームに置 き換えられます。別のディスク・プールにある既存のボリュームを'existingRepositoryLabel'パラメータで指定 すると'シン・ボリュームは新しいディスク・プールに所有権を変更します

仮想容量、クォータ、警告しきい値など、シンボリュームのボリュームパラメータは、シンボリュームの再初 期化後も以前の値のままです。

Immediate Availability Format(IAF)は、64TBを超えるボリュームには適用されません。

次の表に、シンボリュームの容量制限を示します。

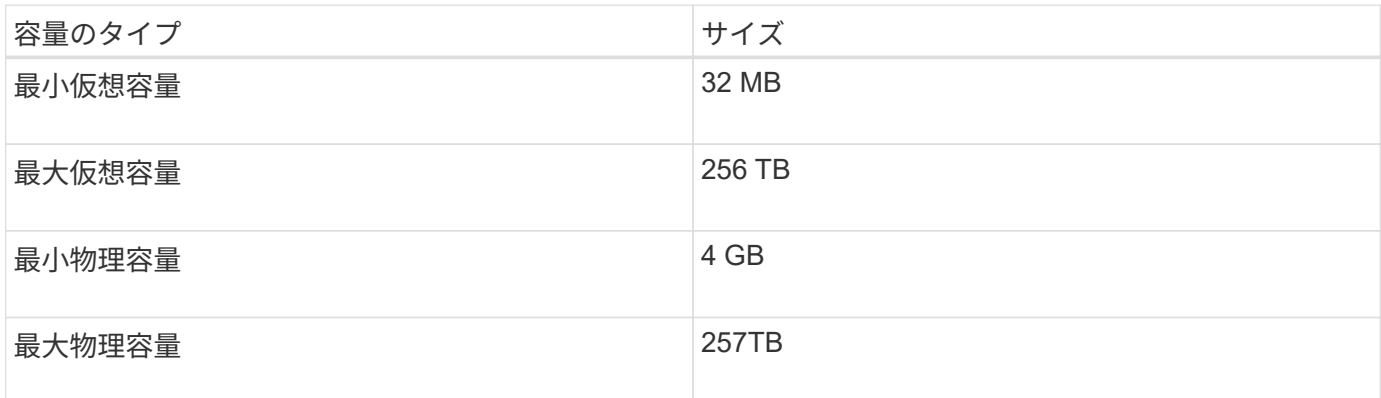

シンボリュームでは、標準ボリュームで行われるすべての処理がサポートされます。ただし、次の例外があり ます。

- シンボリュームのセグメントサイズは変更できません。
- シンボリュームでは読み取り前冗長性チェックを有効にできません。
- ボリュームコピーでは、シンボリュームをターゲットボリュームとして使用できません。
- 同期ミラーリング処理ではシンボリュームを使用できません。

シンボリュームを標準ボリュームに変更する場合は、ボリュームコピー処理を使用してシンボリュームのコピ ーを作成します。ボリュームコピーのターゲットは常に標準ボリュームです。

#### 最小ファームウェアレベル

7.83

 $(i)$ 

8.30で、シンボリュームの最大容量が256TBに拡張されました。

### <span id="page-50-0"></span>ボリュームグループのデフラグの開始

start volumeGroup defr`コマンドは'指定したボリュームグループ上でデフラグ操作を開 始します

サポートされているアレイ

このコマンドは、E2700、E5600、E2800、E5700を含む個々のストレージアレイ環境 SMcliパッケージがす べてインストールされていれば、EF600およびEF300アレイ

ロール

このコマンドをE2800、E5700、EF600、またはEF300ストレージアレイに対して実行するには、Storage Adminロールが必要です。

### コンテキスト(**Context**)

 $(i)$ ボリュームグループのデフラグは長時間の処理で、途中で停止することはできません。

### 構文

start volumeGroup [*volumeGroupName*] defragment

### パラメータ

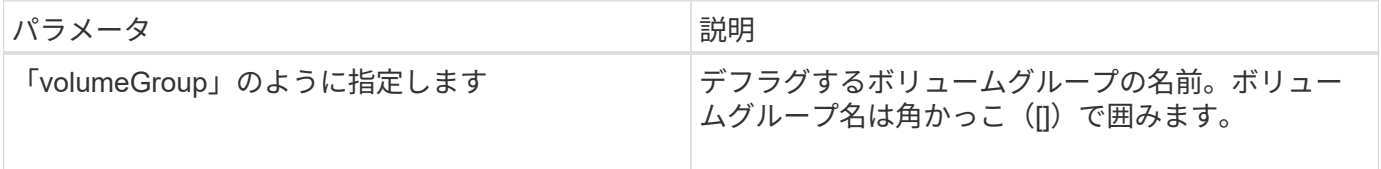

注:

ボリュームグループ内のボリューム数が32を超えると、ホストI/Oエラーが発生する可能性があります。ま た、ボリュームグループ定義が設定される前にタイムアウト時間が終了したために、内部コントローラのリブ ートが発生する場合もあります。この問題 が表示された場合は、ホストI/O処理を休止し、もう一度コマンド を実行します。

最小ファームウェアレベル

6.10

### <span id="page-51-0"></span>ボリュームグループのエクスポートの開始

start volumeGroup exportコマンドは'ボリューム・グループをエクスポート状態に移行し ます

サポートされているアレイ

このコマンドは、E2700、E5600、E2800、E5700を含む個々のストレージアレイ環境 SMcliパッケージがす べてインストールされていれば、EF600およびEF300アレイ

### ロール

このコマンドをE2800、E5700、EF600、またはEF300ストレージアレイに対して実行するには、Storage Adminロールが必要です。

### コンテキスト(**Context**)

その後、ボリュームグループを構成するドライブを取り外して、別のストレージアレイに再度取り付けること ができます。

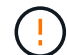

これらの手順を実行する前に、に記載されている手順を実行してください [ボリュームグループ](https://docs.netapp.com/ja-jp/e-series-cli/get-started/learn-about-volume-group-migration.html) [の](https://docs.netapp.com/ja-jp/e-series-cli/get-started/learn-about-volume-group-migration.html)[移](https://docs.netapp.com/ja-jp/e-series-cli/get-started/learn-about-volume-group-migration.html)[行について説明します。](https://docs.netapp.com/ja-jp/e-series-cli/get-started/learn-about-volume-group-migration.html)

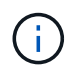

ボリュームグループ内では、機能に関連付けられているボリュームをストレージアレイ間で移 動することはできません。

### 構文

start volumeGroup [*volumeGroupName*] export

### パラメータ

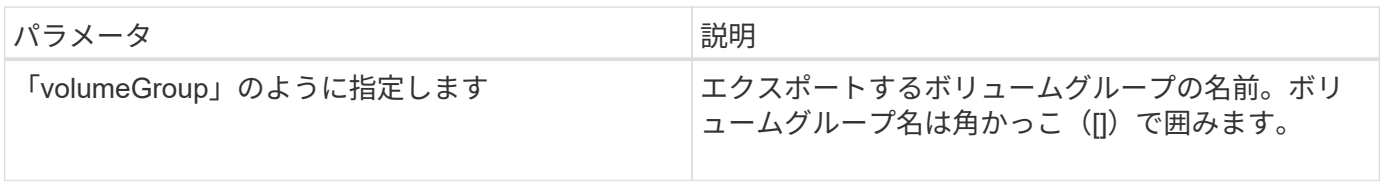

### 注:

このコマンドが正常に実行されると'start volumeGroup importコマンドを実行して'ボリューム・グループの完 全な状態への移動を完了できますこれにより'ボリューム・グループを新しいストレージ・アレイで使用でき るようになります

ハードウェアの問題によってエクスポートが完了できなかったためにこのコマンドが失敗した場合は、「set volumeGroup forceState」コマンドを使用します。set volumeGroup forceStateコマンドを使用すると'start volumeGroup importコマンドを使用してボリュームグループをインポートできます

ボリュームグループがエクスポート状態または強制状態になったら、ボリュームグループを構成するドライブ をストレージアレイから取り外すことができます。ドライブを別のストレージアレイに再度取り付けることが できます。

最小ファームウェアレベル

7.10

### <span id="page-52-0"></span>ボリュームグループのフルプロビジョニングを開始します

start volumeGroup fullProvisioningコマンドは'ディスク・プール内のすべてのボリューム に対してフル・プロビジョニング操作を開始し'オプションでボリューム・グループ上の リソース・プロビジョニングを無効にします

サポートされているアレイ

このコマンドは、すべてのSMcliパッケージがインストールされていれば、EF600およびEF300アレイを含む すべてのストレージアレイを環境 します。

ロール

このコマンドをEF600およびEF300ストレージアレイに対して実行するには、Storage Adminロールが必要で す。

### コンテキスト(**Context**)

リソースプロビジョニング機能を使用すると、ドライブブロックの大部分を標準ボリュームよりも未割り当て の状態にしておくことで、SSDの寿命が延び、書き込みパフォーマンスが向上します。リソースプロビジョニ ングボリュームは、SSDボリュームグループまたはプール内のシックボリュームで、ドライブ容量が割り当て られていますが(ボリュームに割り当てられて)、ボリュームの作成時にドライブブロックが割り当て解除( マッピング解除)されます。ドライブブロックは、ホスト書き込みIOを完了するために必要に応じて割り当て られます。ホストのマッピング解除処理によって、ドライブブロックを未割り当て状態に戻すことができま す。リソースプロビジョニングでは、時間制限付きのバックグラウンド初期化が排除されるため、大容量のボ リュームを迅速に初期化できます。

リソースプロビジョニングボリュームはSSDボリュームグループおよびプールでのみサポートされます。グル ープまたはプール内のすべてのドライブでNVMe Deallocated or Unwritten Logical Block Error Enable (DULBE)エラーリカバリ機能がサポートされます。パフォーマンスの向上はドライブのモデルや容量によ って異なります。

完全なプロビジョニング形式では、ボリュームグループ内のボリュームに必要なすべてのブロックがドライブ 上で完全にマッピングされます。このコマンドは、プロビジョニングされたリソースボリュームグループにの み適用できます。disableResourceProvisioningオプションがFALSEに設定されていない場合でも'ボリューム はリソースプロビジョニングされ'ボリュームグループ上に作成された新しいボリュームはリソースプロビジ ョニングされますリソース・プロビジョニングを無効にするオプションがtrueに設定されている場合'ボリュー ムはリソース・プロビジョニングされなくなり'ボリューム・グループに作成された新しいボリュームはリソ ース・プロビジョニングされません

### 構文

start volumeGroup[volumeGroupName] fullProvisioning [disableResourceProvisioning=(TRUE | FALSE)]

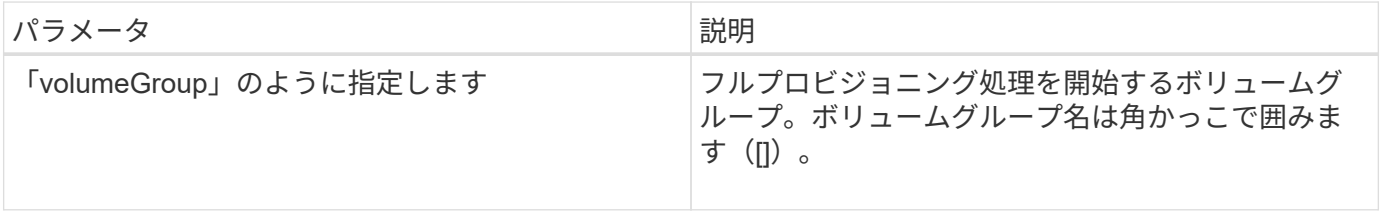

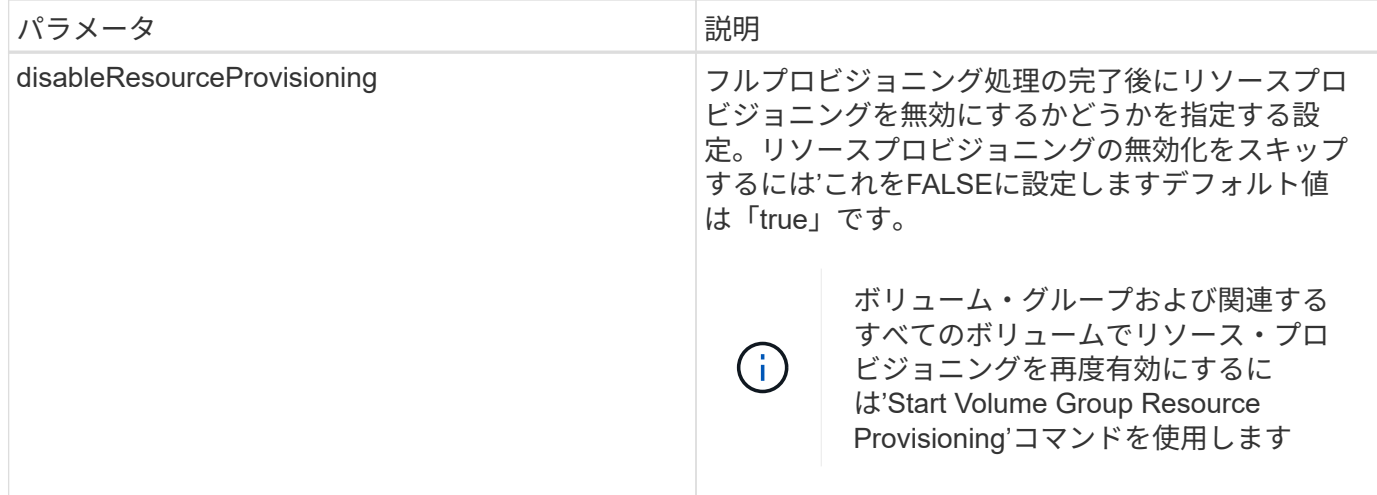

11.72

## <span id="page-54-0"></span>ボリュームグループのインポートを開始します

start volumeGroup importコマンドは'ボリューム・グループを完了状態に移行して'新し く導入したボリューム・グループを新しいストレージ・アレイで使用できるようにしま す

サポートされているアレイ

このコマンドは、E2700、E5600、E2800、E5700を含む個々のストレージアレイ環境 SMcliパッケージがす べてインストールされていれば、EF600およびEF300アレイ

ロール

このコマンドをE2800、E5700、EF600、またはEF300ストレージアレイに対して実行するには、Storage Adminロールが必要です。

### コンテキスト(**Context**)

このコマンドを実行するには、ボリュームグループがエクスポート状態または強制状態である必要がありま す。コマンドが正常に実行されると、ボリュームグループを使用できるようになります。

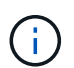

ボリュームグループ内では、機能に関連付けられているボリュームをストレージアレイ間で移 動することはできません。

### 構文

start volumeGroup [*volumeGroupName*] import

パラメータ

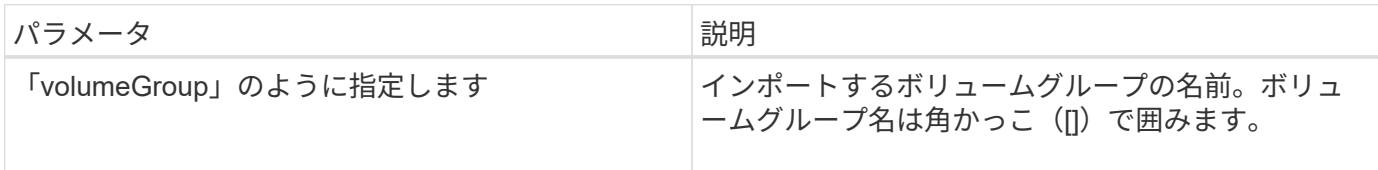

注:

特定の機能(同期ミラーリング、ボリュームコピー、マッピング、永続的予約)に関連する上位のボリューム は、インポート処理から除外されます。

start volumeGroup importコマンドを実行する前に'show volumeGroup importDependenciesコマンドを実行す る必要があります

### 最小ファームウェアレベル

7.10

## <span id="page-55-0"></span>ボリュームグループの特定の開始

start volumegroup locateコマンドは'ドライブ上のインジケータライトを点滅させること により'指定したボリュームグループを構成するために論理的にグループ化されたドライ ブを特定します

サポートされているアレイ

このコマンドは、E2700、E5600、E2800、E5700を含む個々のストレージアレイ環境 SMcliパッケージがす べてインストールされていれば、EF600およびEF300アレイ

ロール

このコマンドをE2800、E5700、EF600、またはEF300ストレージアレイに対して実行するには、Storage Adminロールが必要です。

### コンテキスト(**Context**)

ドライブのインジケータライトをオフにするには'stop volumegroup locateコマンドを使用します

### 構文

start volumeGroup [*volumeGroupName*] locate

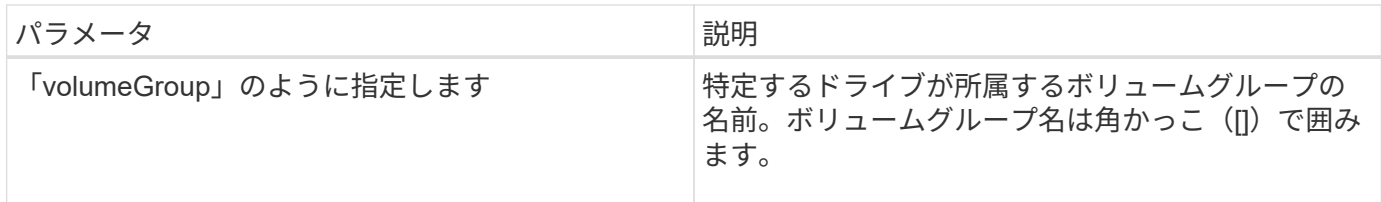

6.16

## <span id="page-56-0"></span>ボリュームグループリソースのプロビジョニングを開始します

start volumeGroup resourceProvisioningコマンドは'指定されたボリュームグループでリ ソースプロビジョニングを有効にし'ボリュームグループ内の各ボリュームで非同期オペ レーションを実行するリソースプロビジョニングを開始しますリソースをプロビジョニ ングするには、ボリュームグループ内のすべてのドライブがNVMeのDULBE機能をサポ ートしている必要があります。

サポートされているアレイ

このコマンドは、すべてのSMcliパッケージがインストールされていれば、EF600およびEF300アレイを含む すべてのストレージアレイを環境 します。

#### ロール

このコマンドをEF600およびEF300ストレージアレイに対して実行するには、Storage AdminまたはSupport Adminのロールが必要です。

### コンテキスト(**Context**)

ボリュームグループでリソースのプロビジョニングを無効にするには、フルプロビジョニングコマンドとオプ ションを使用して、リソースのプロビジョニングを無効にします。すべてのドライブがDULBE対応で、スト レージアレイの「resourceProvisionedVolumes」設定が「true」の場合、ボリュームグループは作成時にリソ ースをプロビジョニングします。

### 構文

start volumeGroup[*volumeGroupName*] resourceProvisioning

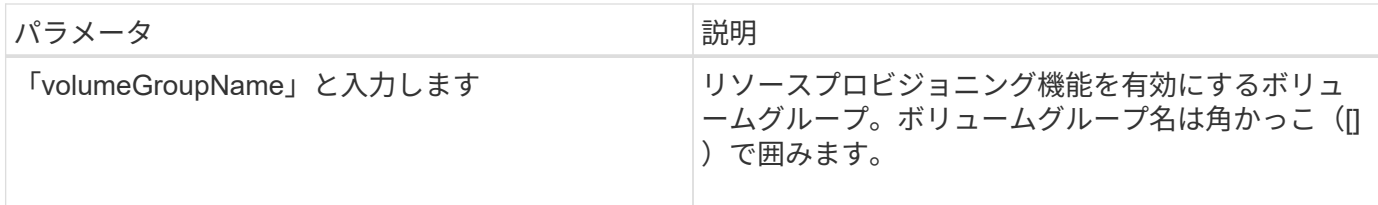

11.73

Copyright © 2024 NetApp, Inc. All Rights Reserved. Printed in the U.S.このドキュメントは著作権によって保 護されています。著作権所有者の書面による事前承諾がある場合を除き、画像媒体、電子媒体、および写真複 写、記録媒体、テープ媒体、電子検索システムへの組み込みを含む機械媒体など、いかなる形式および方法に よる複製も禁止します。

ネットアップの著作物から派生したソフトウェアは、次に示す使用許諾条項および免責条項の対象となりま す。

このソフトウェアは、ネットアップによって「現状のまま」提供されています。ネットアップは明示的な保 証、または商品性および特定目的に対する適合性の暗示的保証を含み、かつこれに限定されないいかなる暗示 的な保証も行いません。ネットアップは、代替品または代替サービスの調達、使用不能、データ損失、利益損 失、業務中断を含み、かつこれに限定されない、このソフトウェアの使用により生じたすべての直接的損害、 間接的損害、偶発的損害、特別損害、懲罰的損害、必然的損害の発生に対して、損失の発生の可能性が通知さ れていたとしても、その発生理由、根拠とする責任論、契約の有無、厳格責任、不法行為(過失またはそうで ない場合を含む)にかかわらず、一切の責任を負いません。

ネットアップは、ここに記載されているすべての製品に対する変更を随時、予告なく行う権利を保有します。 ネットアップによる明示的な書面による合意がある場合を除き、ここに記載されている製品の使用により生じ る責任および義務に対して、ネットアップは責任を負いません。この製品の使用または購入は、ネットアップ の特許権、商標権、または他の知的所有権に基づくライセンスの供与とはみなされません。

このマニュアルに記載されている製品は、1つ以上の米国特許、その他の国の特許、および出願中の特許によ って保護されている場合があります。

権利の制限について:政府による使用、複製、開示は、DFARS 252.227-7013(2014年2月)およびFAR 5252.227-19(2007年12月)のRights in Technical Data -Noncommercial Items(技術データ - 非商用品目に関 する諸権利)条項の(b)(3)項、に規定された制限が適用されます。

本書に含まれるデータは商用製品および / または商用サービス(FAR 2.101の定義に基づく)に関係し、デー タの所有権はNetApp, Inc.にあります。本契約に基づき提供されるすべてのネットアップの技術データおよび コンピュータ ソフトウェアは、商用目的であり、私費のみで開発されたものです。米国政府は本データに対 し、非独占的かつ移転およびサブライセンス不可で、全世界を対象とする取り消し不能の制限付き使用権を有 し、本データの提供の根拠となった米国政府契約に関連し、当該契約の裏付けとする場合にのみ本データを使 用できます。前述の場合を除き、NetApp, Inc.の書面による許可を事前に得ることなく、本データを使用、開 示、転載、改変するほか、上演または展示することはできません。国防総省にかかる米国政府のデータ使用権 については、DFARS 252.227-7015(b)項(2014年2月)で定められた権利のみが認められます。

#### 商標に関する情報

NetApp、NetAppのロゴ、<http://www.netapp.com/TM>に記載されているマークは、NetApp, Inc.の商標です。そ の他の会社名と製品名は、それを所有する各社の商標である場合があります。